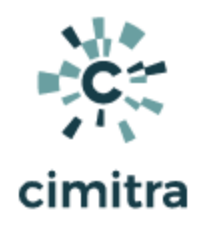

# Active Directory User Scripts

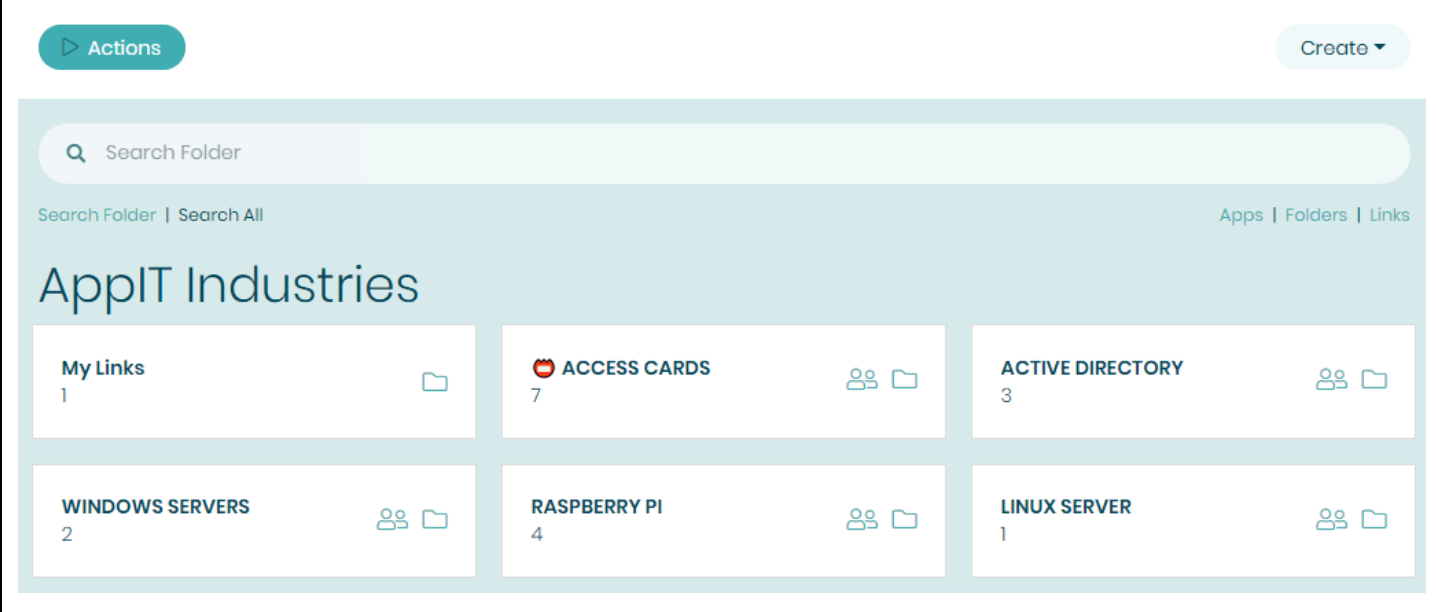

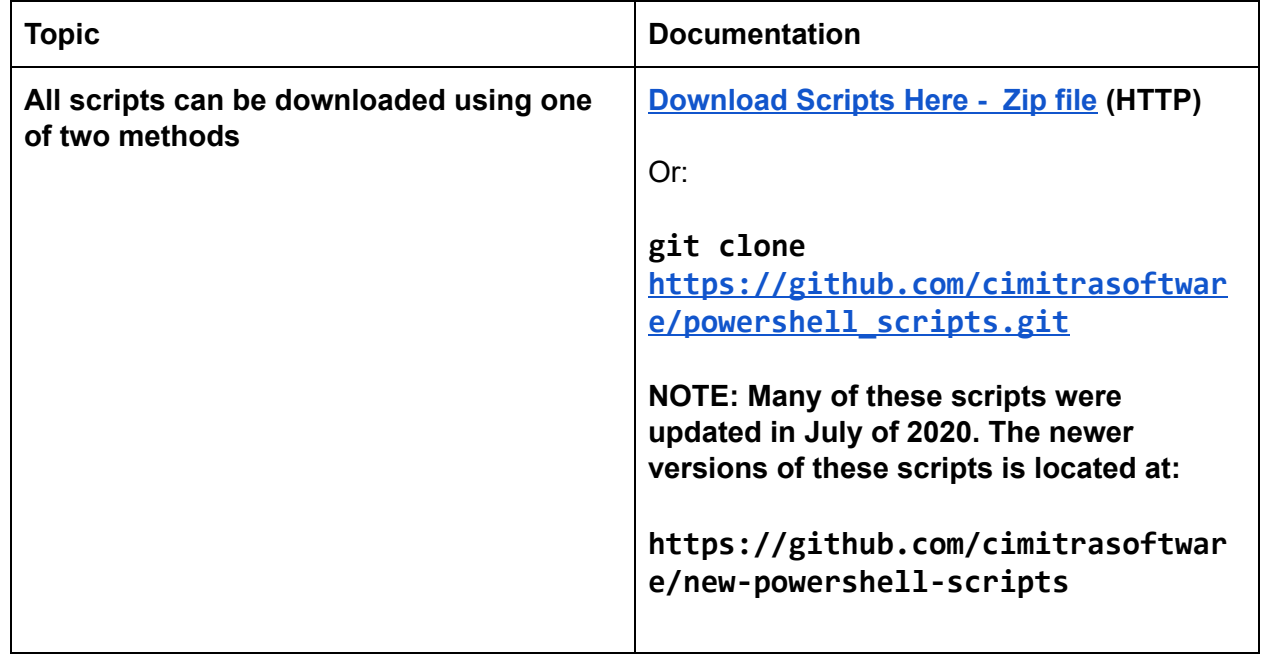

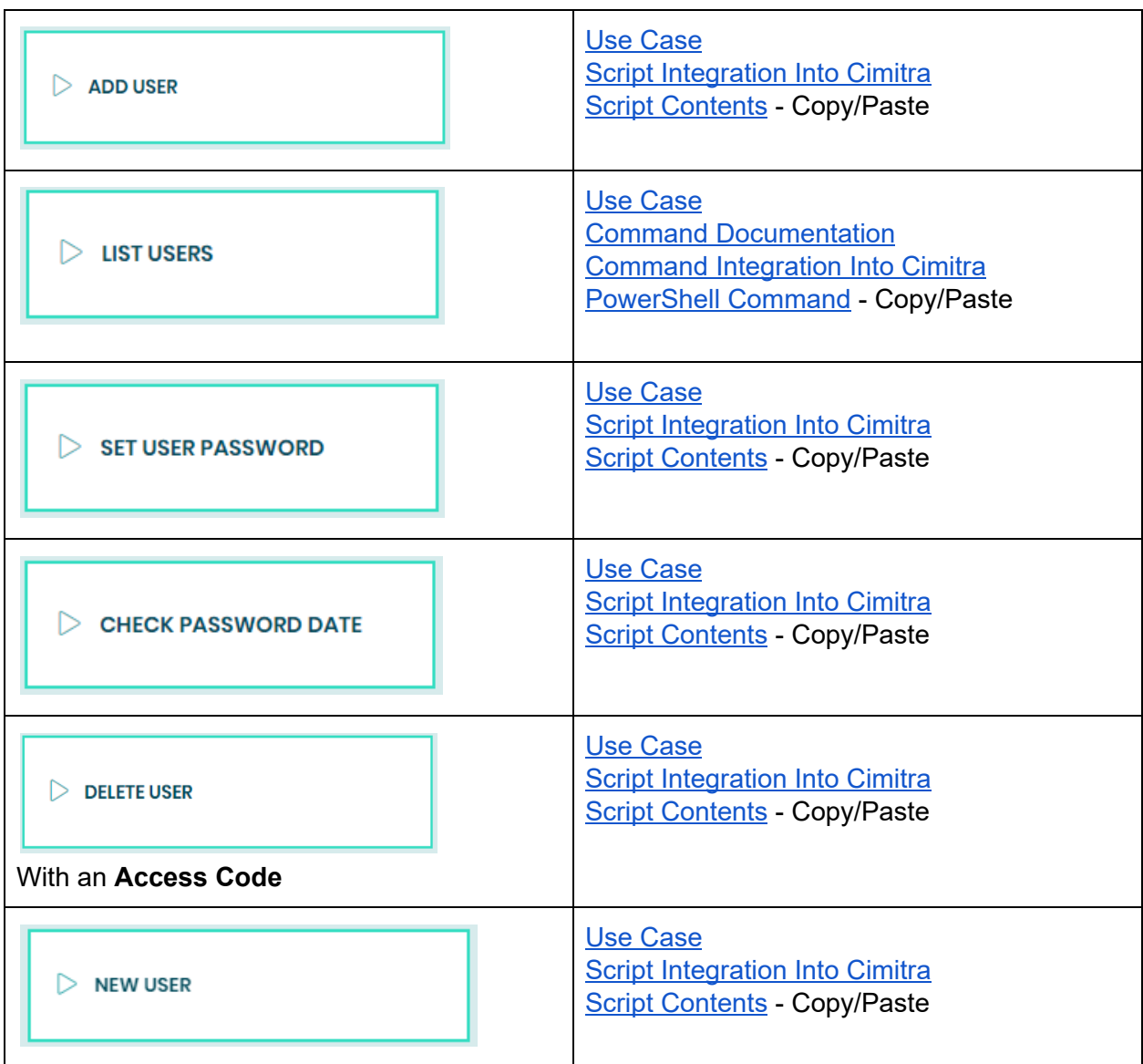

## <span id="page-1-0"></span>Adding a User in Active Directory

Use Case

New users need basic access to the network. The HR department and Help Desk have been tasked with creating users so that they can immediately get access to some network workstations.

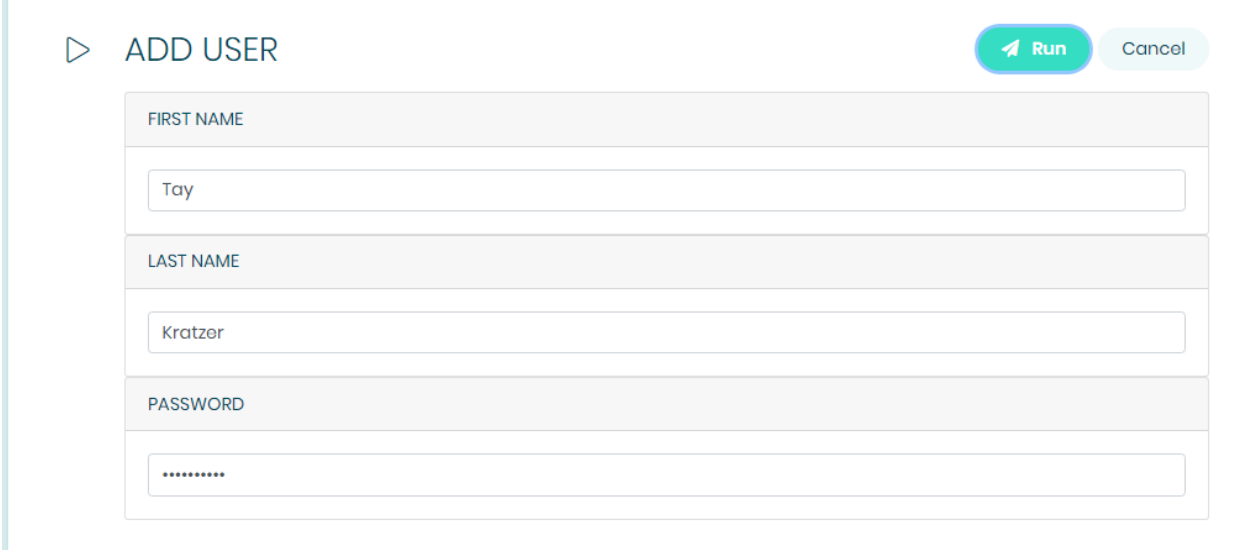

#### **ADD USER**

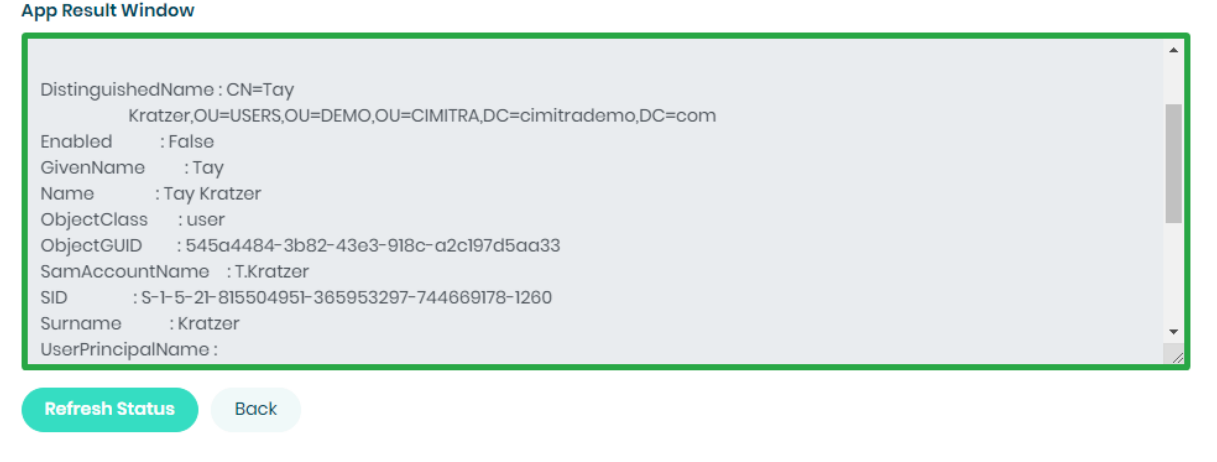

#### Technical Overview

This PowerShell script will create a user object in Active Directory at a specific location in Active Directory as specified by the -path switch. The script takes in three command-line parameters that are converted by the script into variables within the script. These variables are then passed to Active Directory using the **New-AdUser** command along with supporting variables and required commands.

```
Script Contents - Copy Paste | NewUser.ps1
```

```
# Read in parameters and assign them to variables
$firstNameIn=$args[0]
$lastNameIn=$args[1]
$passwordIn=$args[2]
$samAccountName = $firstNameIn[0]+'.'+$lastNameIn
```

```
# Create the new user
New-ADUser -Name "$firstNameIn $lastNameIn" -GivenName
"$firstNameIn" -Surname "$lastNameIn" -SamAccountName
"$samAccountName" -AccountPassword (ConvertTo-SecureString
"$passwordIn" -AsPlainText -force) -passThru -path
"OU=USERS,OU=DEMO,OU=CIMITRA,DC=cimitrademo,DC=com"
```

```
# Catch the exit code from running the command
$theResult = $?
```

```
if ($theResult = 'True')
{
Write-Output ""
Write-Output ""
Write-Output "New User ${firstNameIn} ${lastNameIn} created
in Active Directory"
}
```

```
# Enable the account
Enable-ADAccount -Identity "CN=$firstNameIn
$lastNameIn,OU=USERS,OU=DEMO,OU=CIMITRA,DC=cimitrademo,DC=co
m" -Confirm:$False
```
# Force an immediate password reset

### **Set-ADUser** -Identity "CN=\$firstNameIn \$lastNameIn,OU=USERS,OU=DEMO,OU=CIMITRA,DC=cimitrademo,DC=co m" -ChangePasswordAtLogon \$true

#### **NewUser.ps1 PowerShell Script in PowerShell ISE**

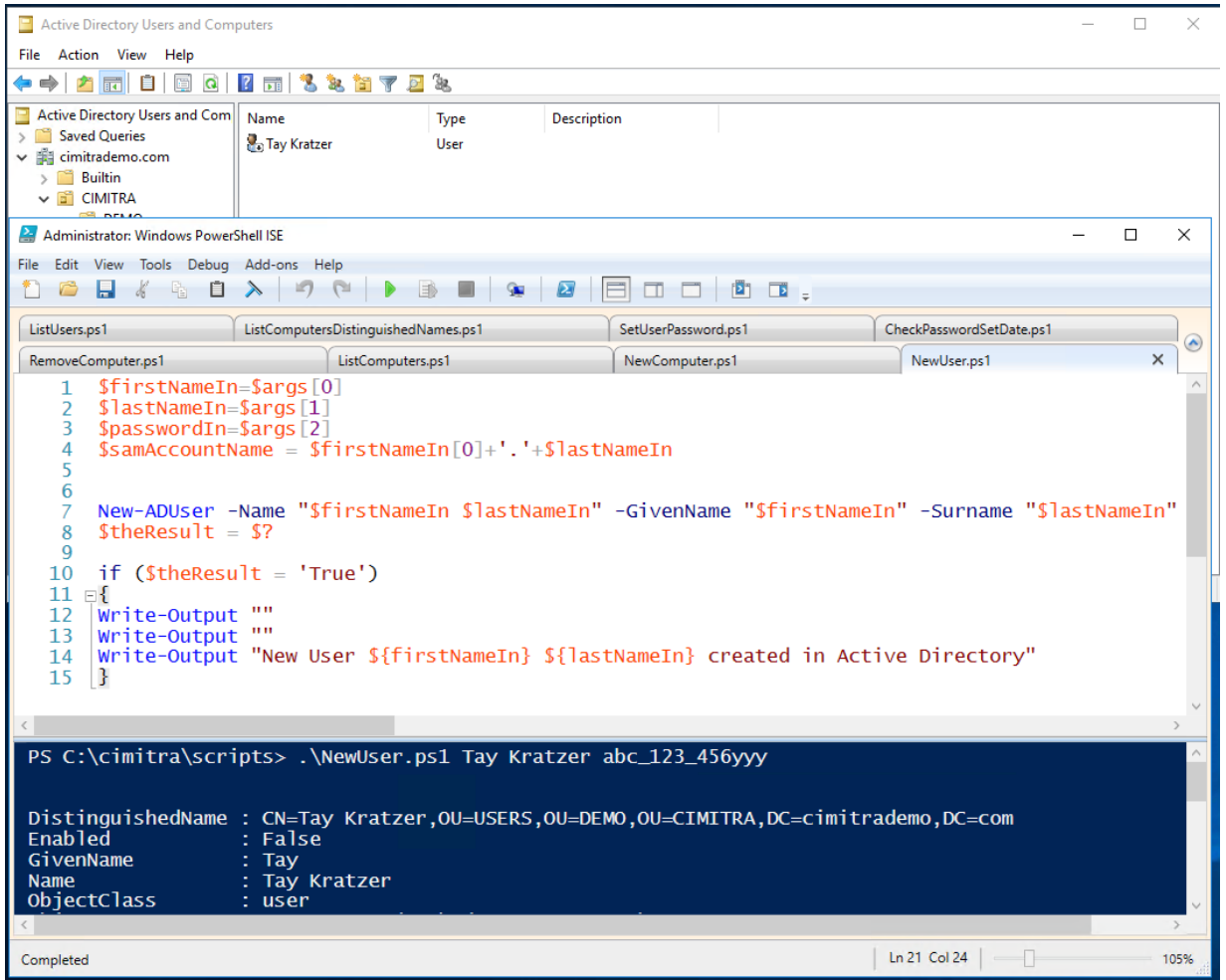

### Script Integration into Cimitra

### <span id="page-5-0"></span>Script Integration Into Cimitra

This assumes that you have already created a Cimitra server and deployed a Cimitra Agent etc. to a Windows Server where the **NewUser.ps1** script exists.

Create a new **Cimitra App** object and fill in the following properties as follows:

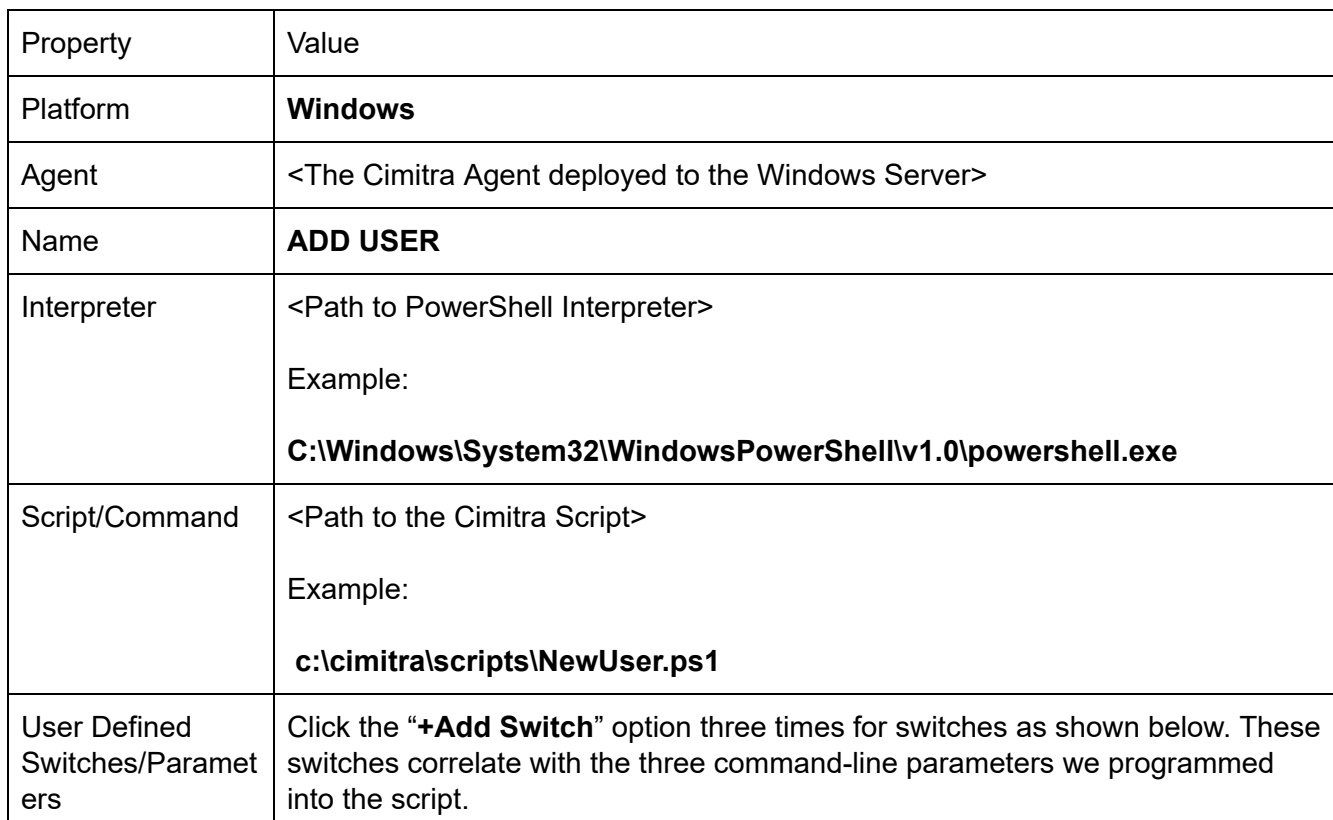

#### **CIMITRA APP PROPERTIES**

#### **FIRST NAME SWITCH**

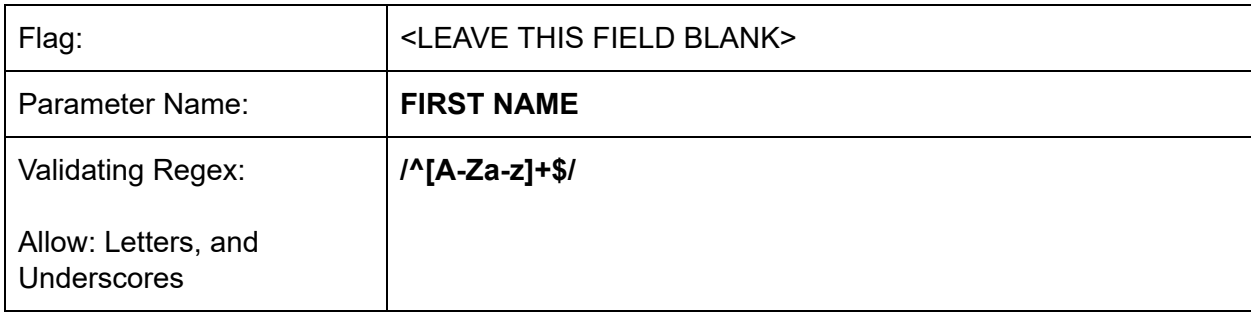

#### **LAST NAME SWITCH**

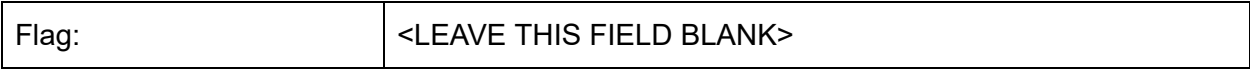

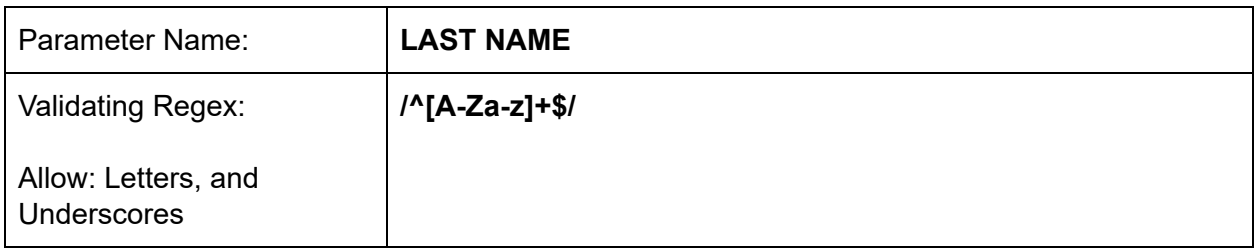

#### **PASSWORD SWITCH**

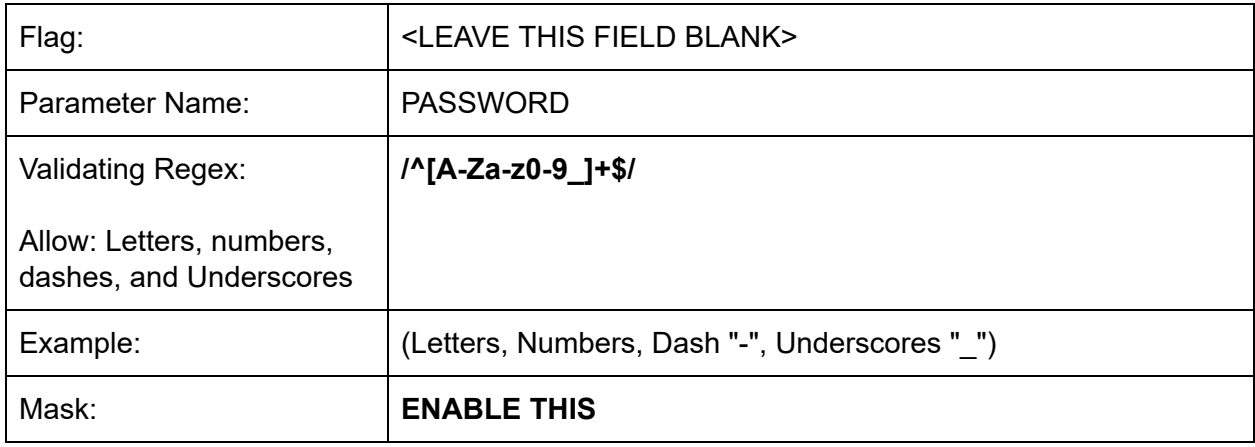

#### **INFORMATION FIELD**

NOTE: The password should be 8 characters long, and include a number and an underscore or dash and one uppercase letter.

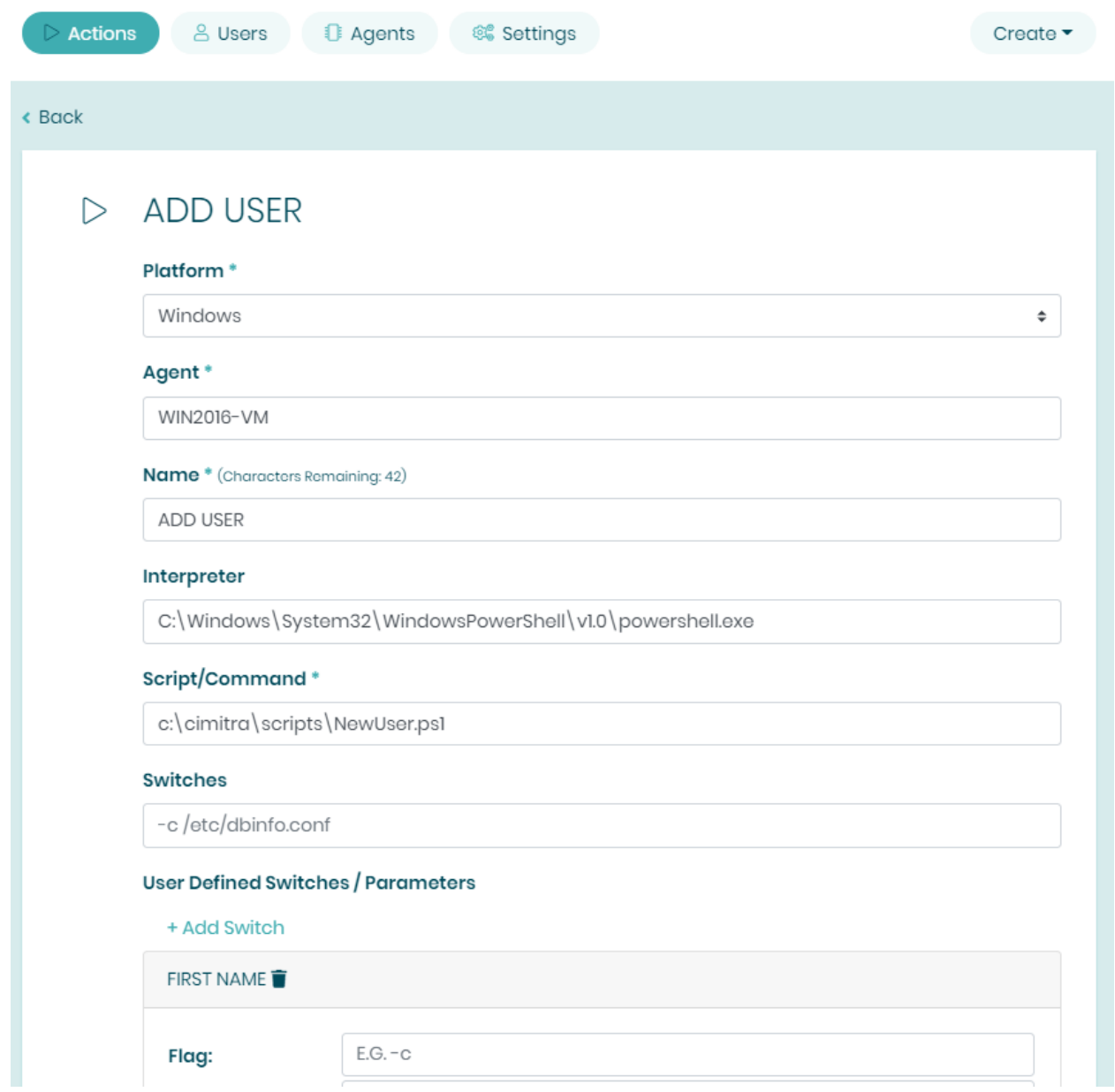

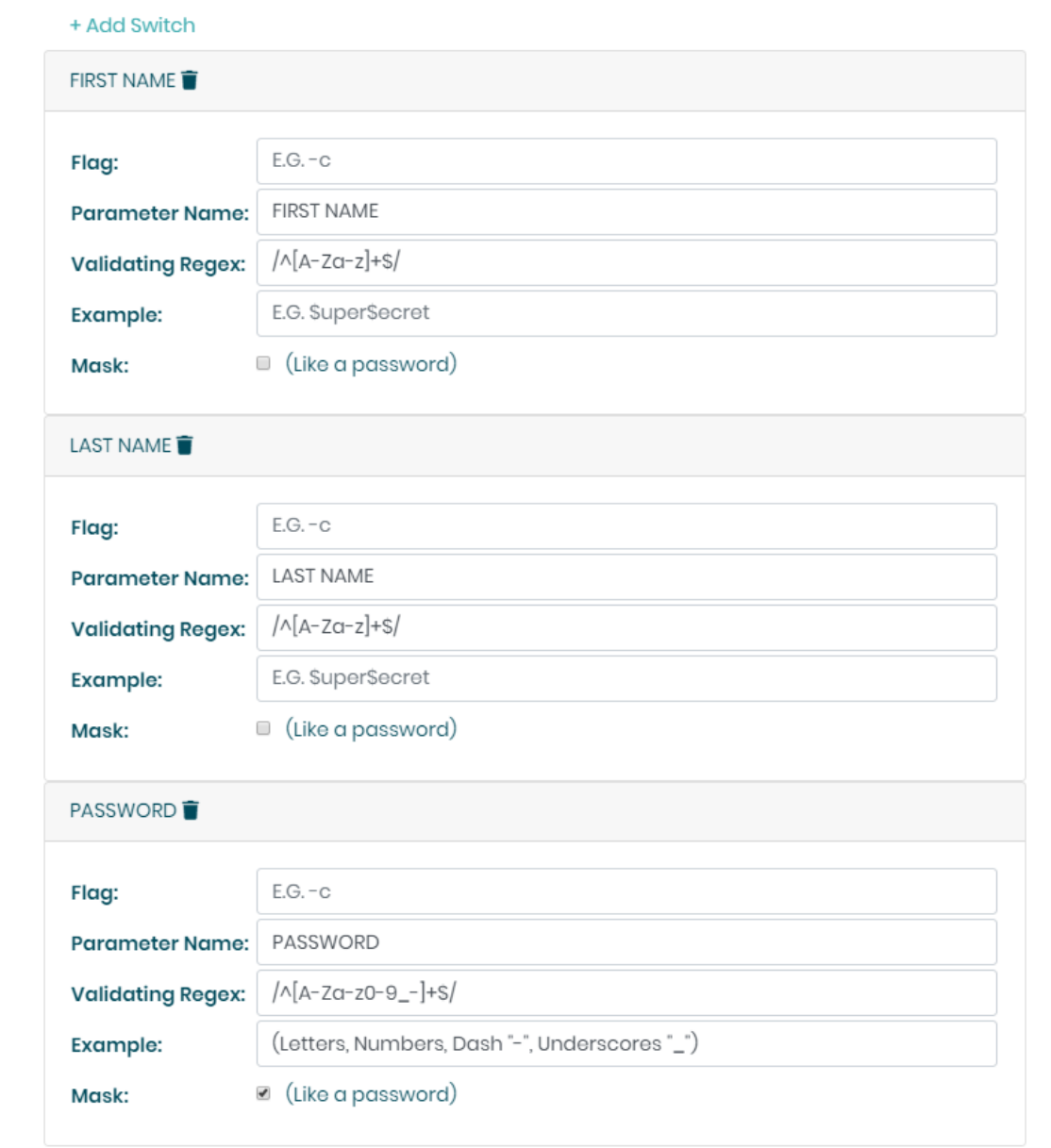

Assuming the Cimitra Agent and the PowerShell script are all in place, the Cimitra App should now be usable and shareable with others. A Cimitra App needs to be in a Cimitra Folder object in order to share the Cimitra App.

### <span id="page-8-0"></span>Listing Users in Active Directory

NOTE: Sometimes a simple PowerShell command to get some information out of PowerShell is all that you will need to perform. This section will show how to use a PowerShell command right inside a Cimitra App, without any need to establish a PowerShell script of any sort.

#### <span id="page-9-0"></span>Use Case

The Help Desk and the HR department have been given rights to add users into Active Directory. Before they add a user, they want to make sure there are not any duplicate users. After they create the user, they may want to confirm that the user was created.

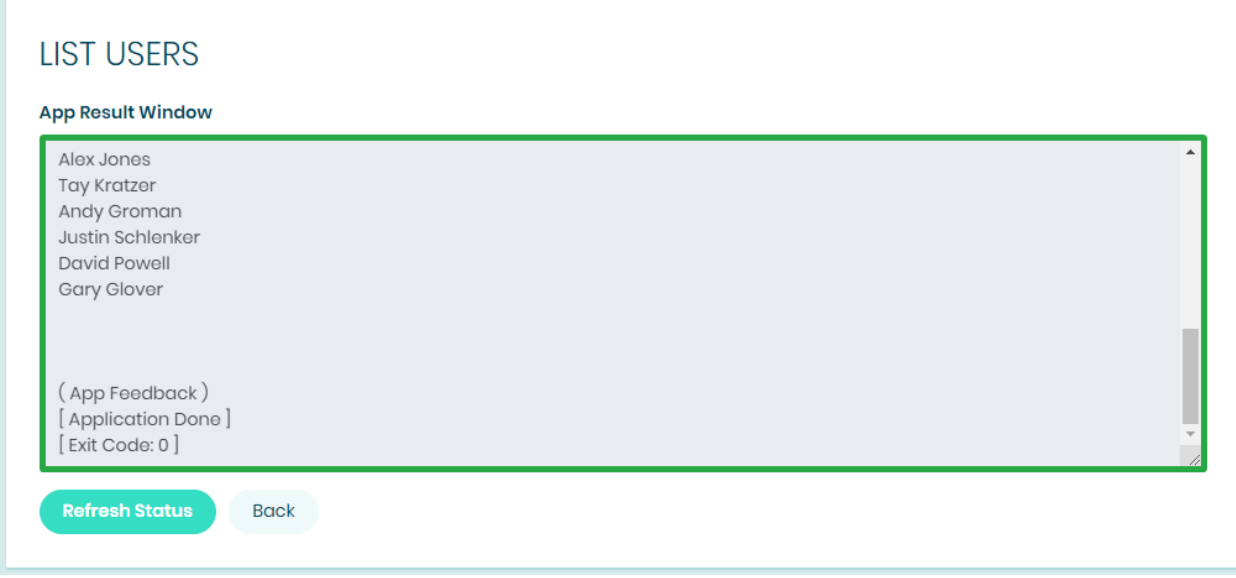

Technical Overview

The PowerShell Get-ADUser command is all that we will use..

```
PowerShell Command - Copy Paste
```

```
Get-ADUser "-Filter * -SearchBase
'OU=USERS,OU=DEMO,OU=CIMITRA,DC=cimitrademo,DC=com' | Select
Name"
```
#### <span id="page-9-1"></span>Command Integration Into Cimitra

This assumes that you have already created a Cimitra server deployed a Cimitra Agent etc. to a Windows Server where the PowerShell command will be executed.

Create a new **Cimitra App** object and fill in the following properties as follows:

#### **CIMITRA APP PROPERTIES**

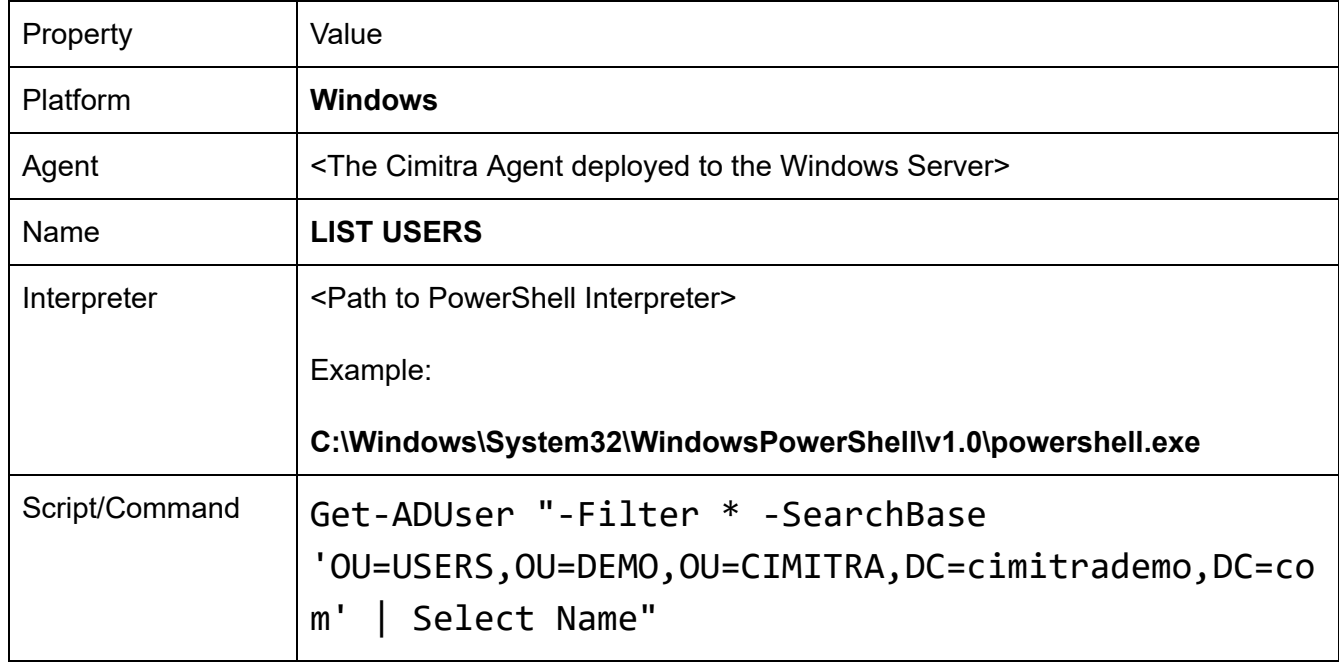

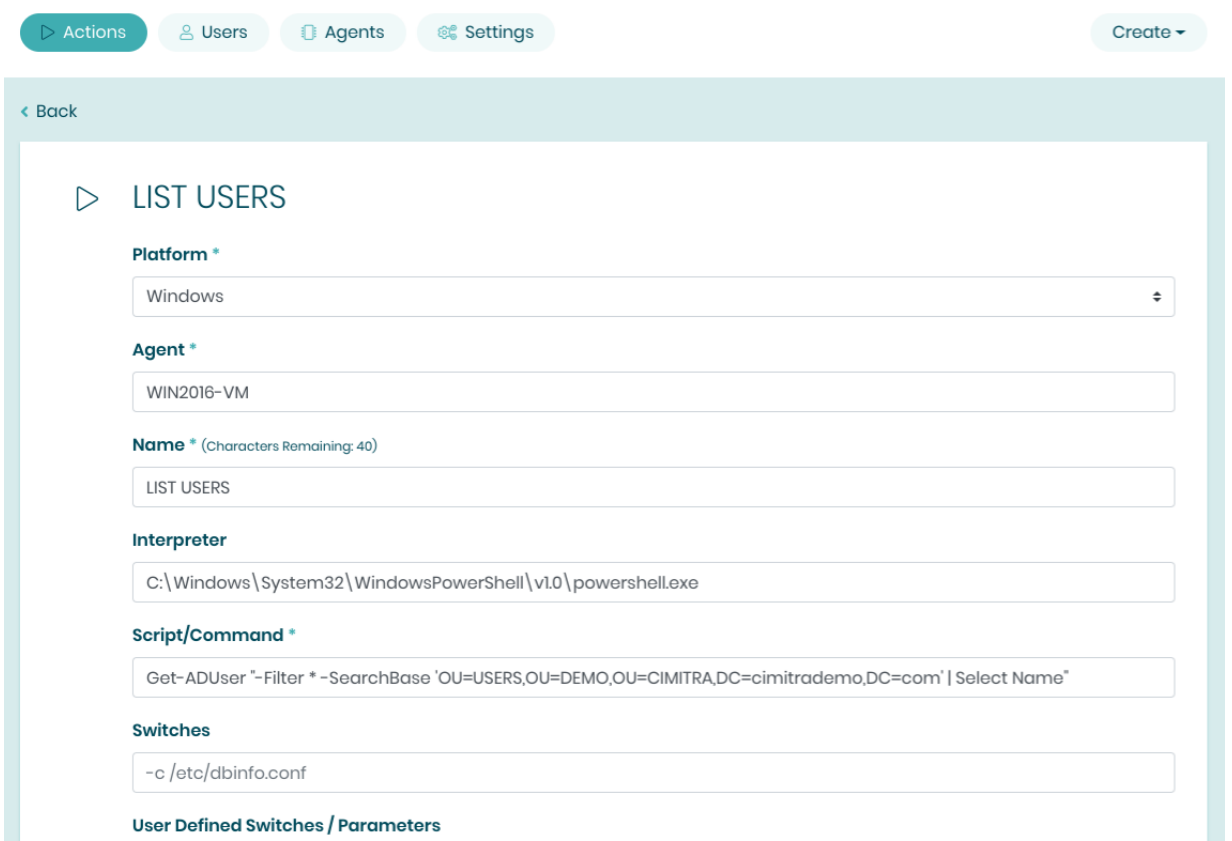

Assuming the Cimitra Agent and the PowerShell script are all in place, the Cimitra App should now be usable and shareable with others. A Cimitra App needs to be in a Cimitra Folder in order to share the Cimitra App.

### <span id="page-11-0"></span>Setting a User's Password in Active Directory

Use Case

The Help Desk often gets scenarios in which a user forgot their password. Particularly because some of their users only actually log into Active Directory every few weeks. The Help Desk needs the rights to change passwords, without the IT admin assigning rights and giving access to the User/Computer management console for Active Directory.

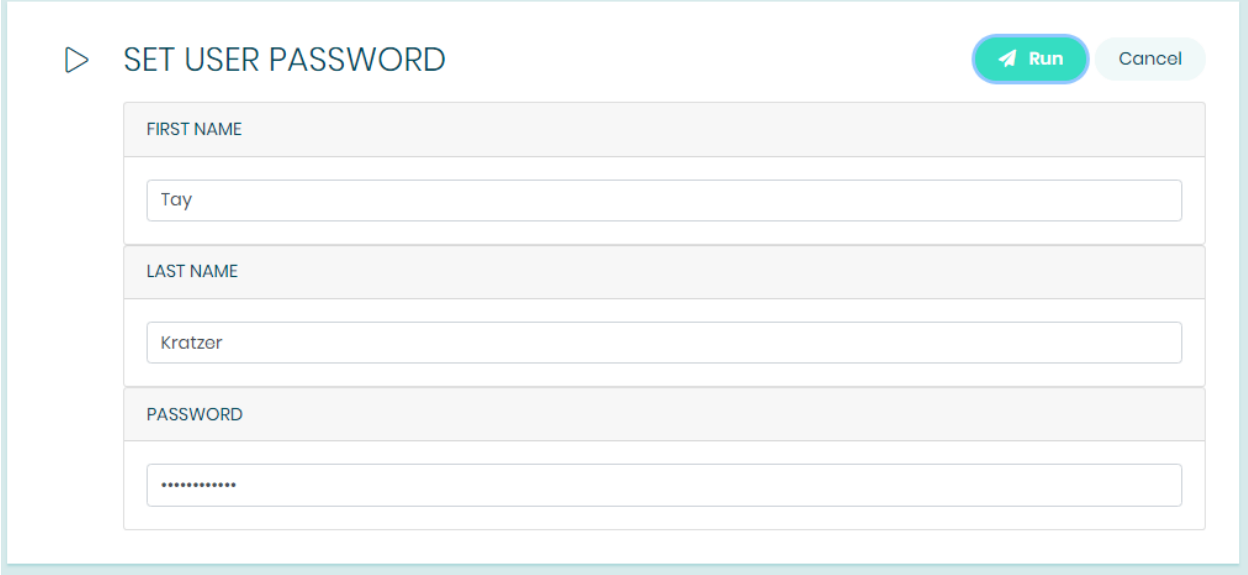

#### **SET USER PASSWORD**

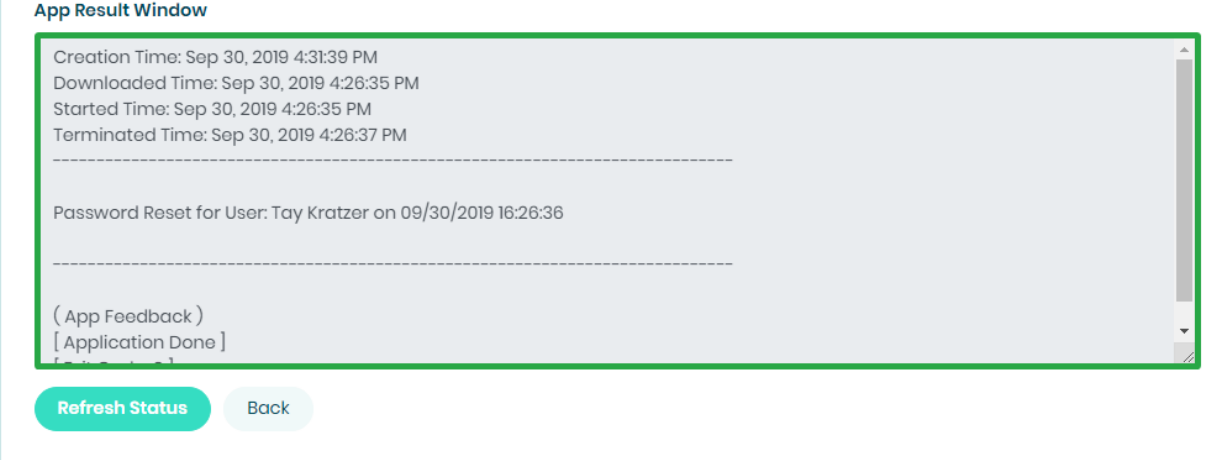

#### Technical Overview

This PowerShell script will update the password for an existing user object in Active Directory. The script takes in three command line parameters that are converted by the script into variables within the script. These variables are then passed to Active Directory using the **Set-ADAccountPassword** PowerShell command along with supporting variables and required commands.

```
Script Contents - Copy/Paste - SetUserPassword.ps1
```

```
$firstNameIn=$args[0]
$lastNameIn=$args[1]
$newPasswordIn=$args[2]
```

```
Set-ADAccountPassword -Identity "CN=${firstNameIn}
${lastNameIn},OU=USERS,OU=DEMO,OU=CIMITRA,DC=cimitrademo,DC=
com" -Reset -NewPassword (ConvertTo-SecureString
-AsPlainText "$newPasswordIn" -Force)
```

```
$theResult=Get-ADUser -properties PasswordLastSet
-Identity "CN=${firstNameIn}
${lastNameIn},OU=USERS,OU=DEMO,OU=CIMITRA,DC=cimitrademo,DC=
```
com" | Select-Object PasswordLastSet -ExpandProperty PasswordLastSet Write-Output "----------------------------------------------------------- -------------------" Write-Output "" Write-Output "Password Reset for User: \${firstNameIn} \${lastNameIn} on \${theResult}" Write-Output "" Write-Output "-----------------------------------------------------------

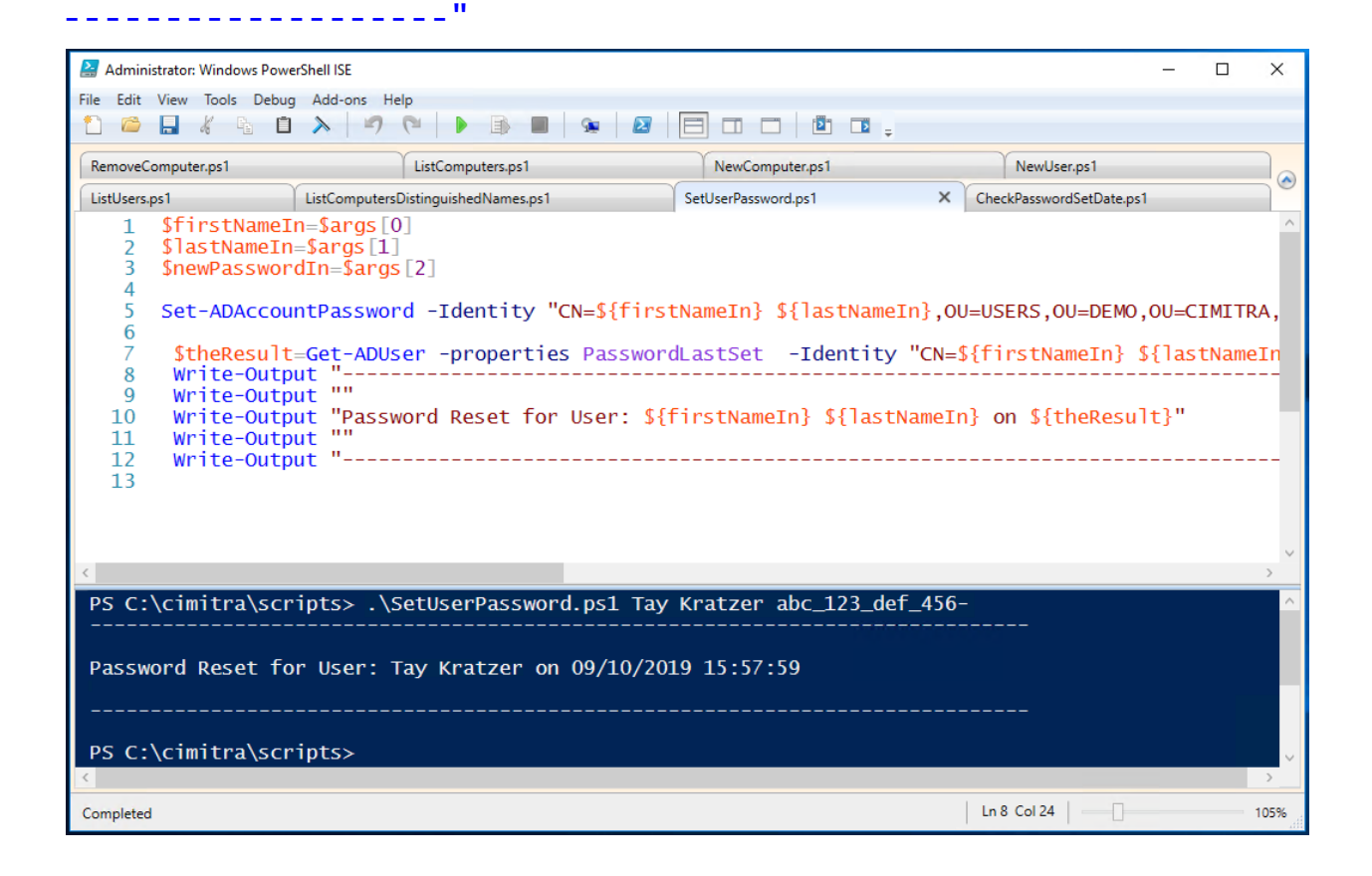

#### <span id="page-13-0"></span>Script Integration Into Cimitra

This assumes that you have already created a Cimitra server deployed a Cimitra Agent etc. to a Windows Server where the **SetUserPassword.ps1** script exists.

Create a new **Cimitra App** object and fill in the following properties as follows:

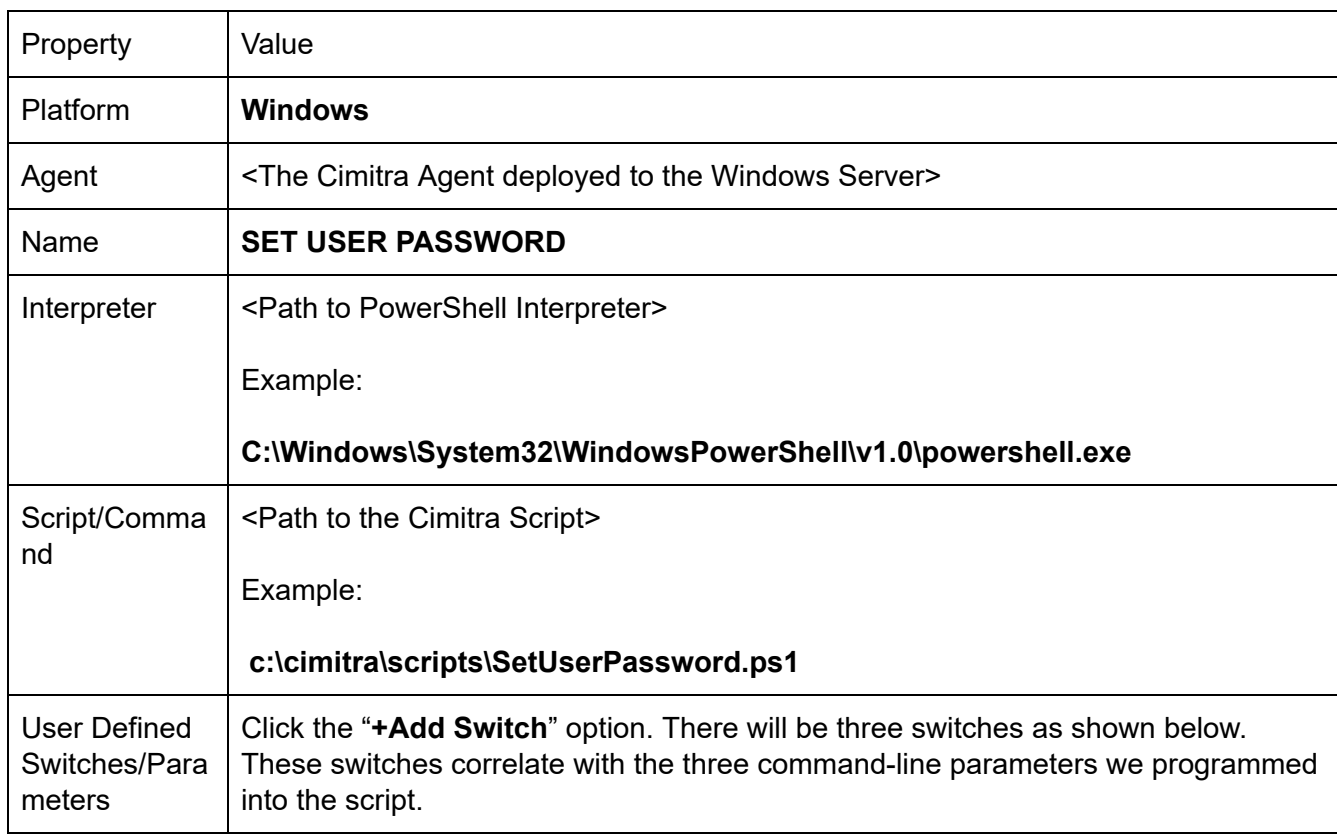

#### **CIMITRA APP PROPERTIES**

#### **FIRST NAME SWITCH**

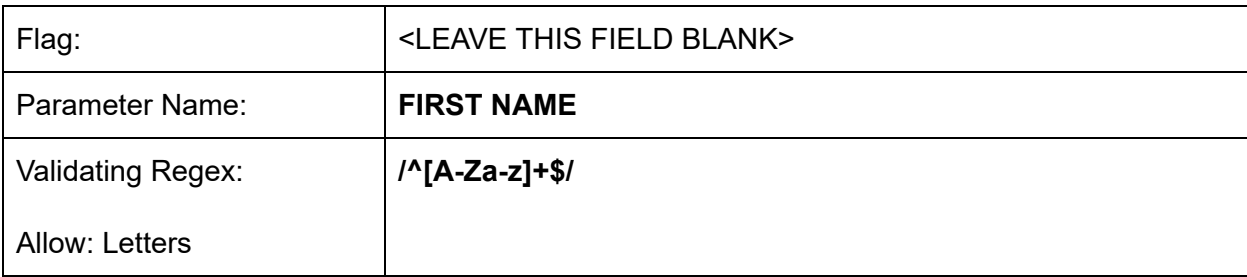

#### **LAST NAME SWITCH**

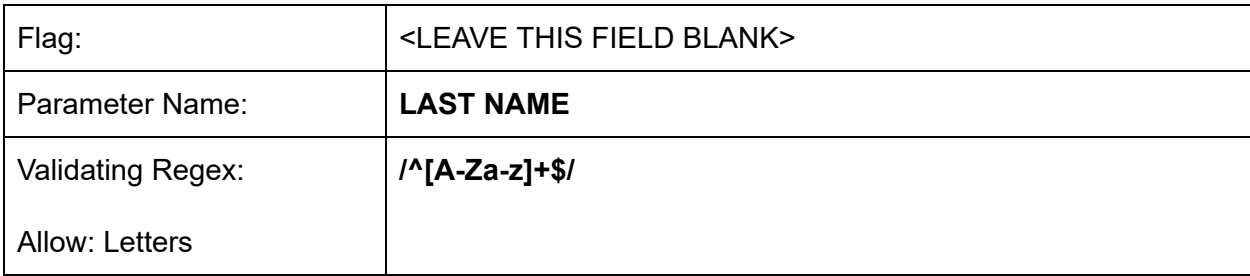

#### **PASSWORD SWITCH**

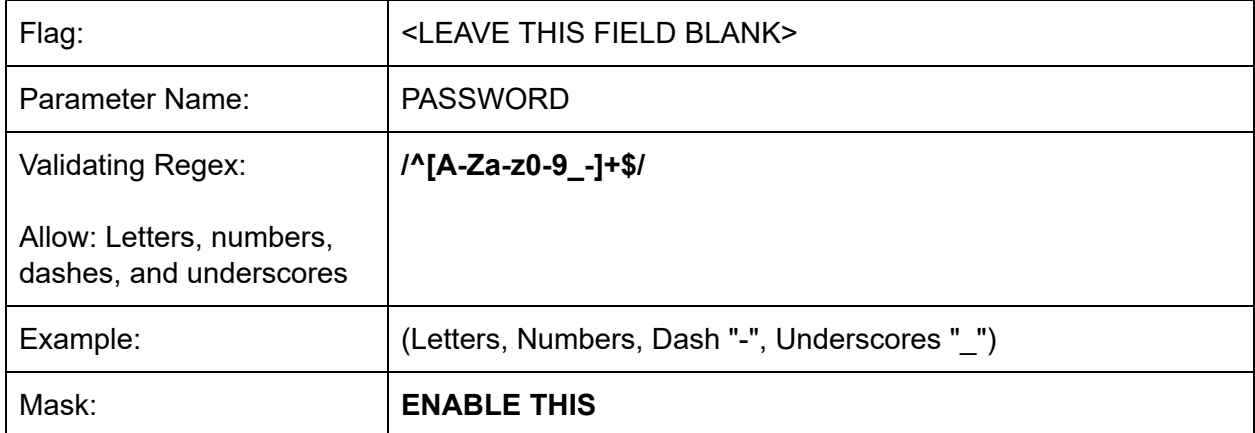

#### **INFORMATION FIELD**

NOTE: The password should be 8 characters long, and include a number and an underscore or dash and an uppercase letter.

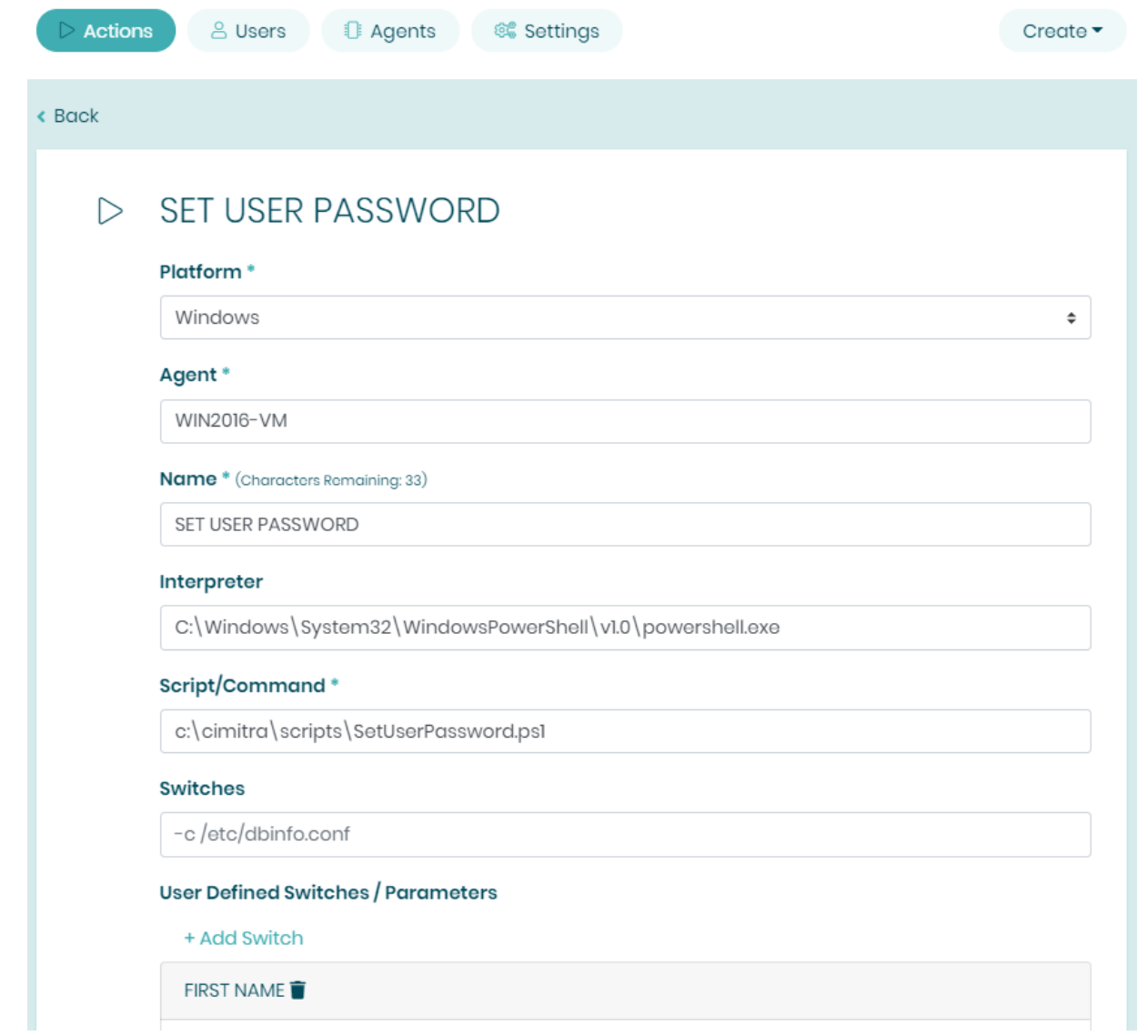

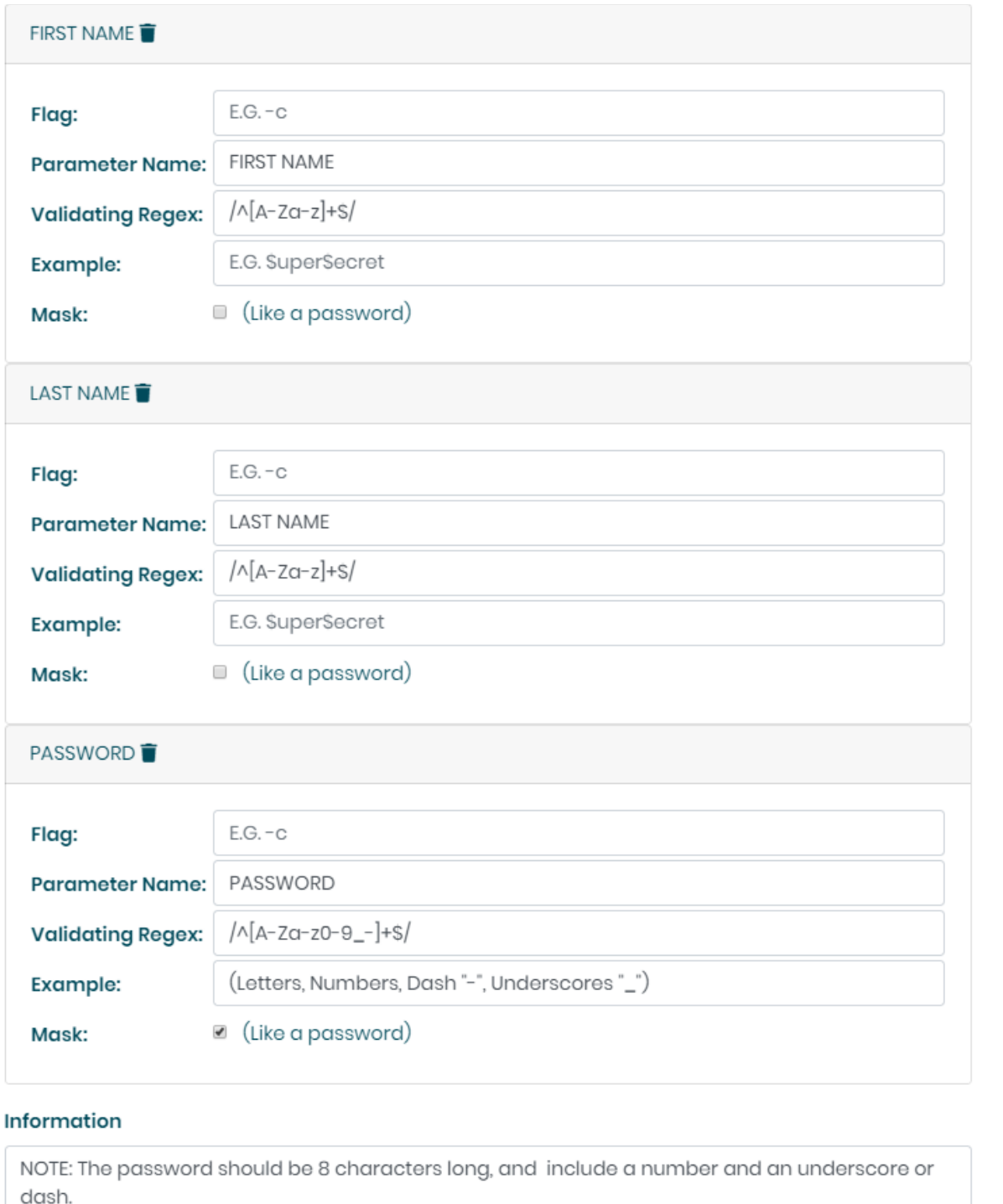

Assuming the Cimitra Agent and the PowerShell script are all in place, the Cimitra App should now be usable and shareable with others. A Cimitra App needs to be in a Cimitra Folder in order to share the Cimitra App.

## <span id="page-18-0"></span>Checking a User's Password Reset Date

#### Use Case

A user's password was just changed inside of Cimitra, but the person using Cimitra wants to double-check their work and see that the password change actually happened.

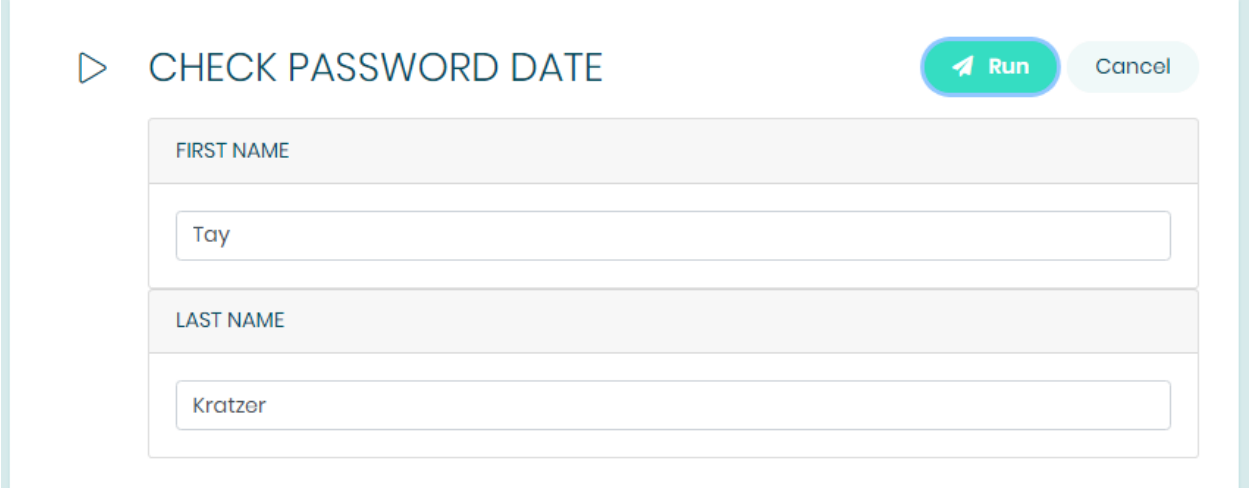

### **CHECK PASSWORD DATE**

#### **App Result Window**

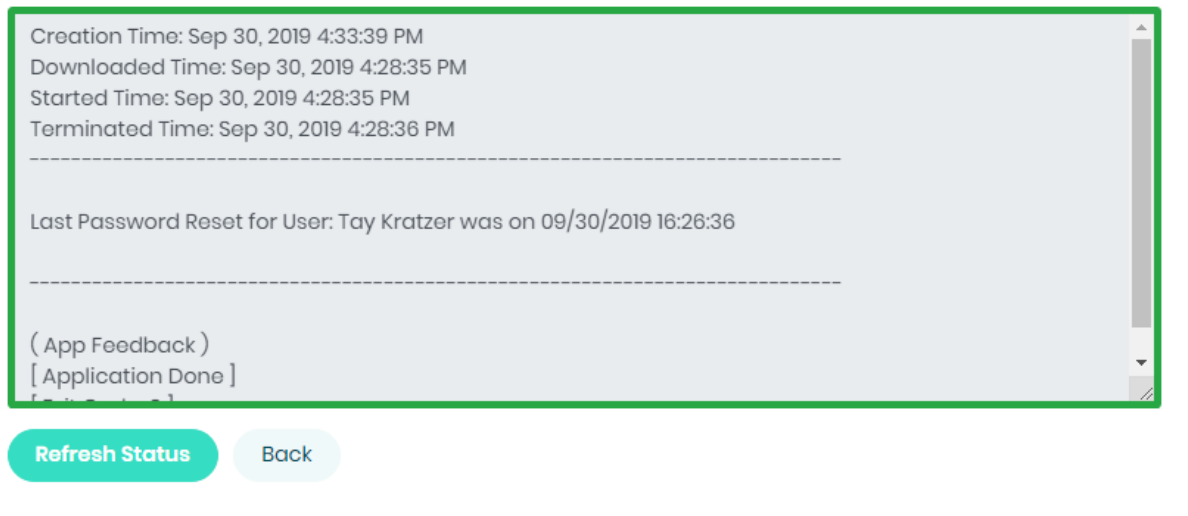

#### Technical Overview

This PowerShell script takes in two parameters to identify the user, they are the user's first name and last name. The script then uses PowerShell commands to extract a property called "**PasswordLastSet** " from the user's Active Directory.

<span id="page-19-0"></span>Script Contents - Copy Paste - **CheckPasswordSetDate.ps1**

```
firstNameIn=$args[0]
$lastNameIn=$args[1]
```

```
$theResult=Get-ADUser -properties PasswordLastSet
-Identity "CN=${firstNameIn}
${lastNameIn},OU=USERS,OU=DEMO,OU=CIMITRA,DC=cimitrademo,DC=
com" | Select-Object PasswordLastSet -ExpandProperty
PasswordLastSet
 Write-Output
"-----------------------------------------------------------
-------------------"
Write-Output ""
 Write-Output "Last Password Reset for User: ${firstNameIn}
${LastNameIn} was on ${theResult}"
 Write-Output ""
 Write-Output
"-----------------------------------------------------------
```
-------------------"

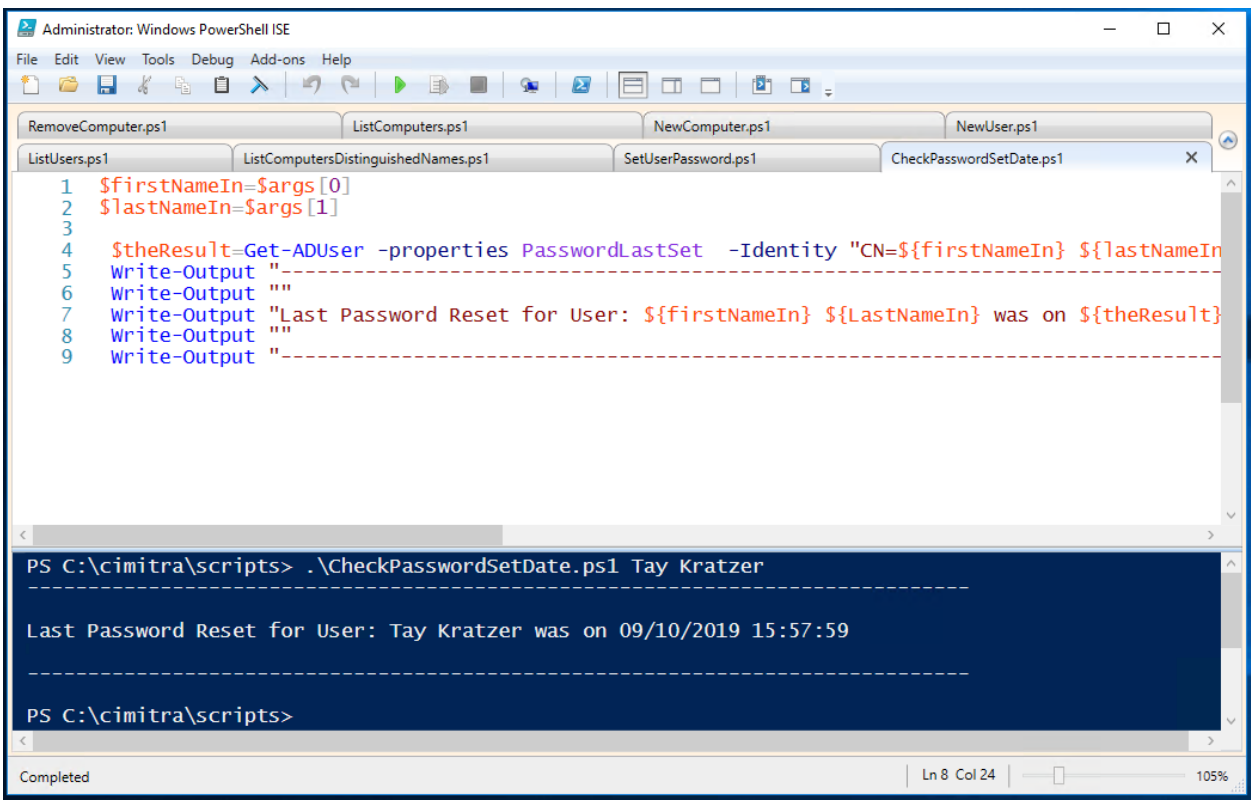

#### <span id="page-20-0"></span>Script Integration Into Cimitra

This assumes that you have already created a Cimitra server deployed a Cimitra Agent etc. to a Windows Server where the **CheckPasswordSetDate.ps1** script exists.

Create a new **Cimitra App** object and fill in the following properties as follows:

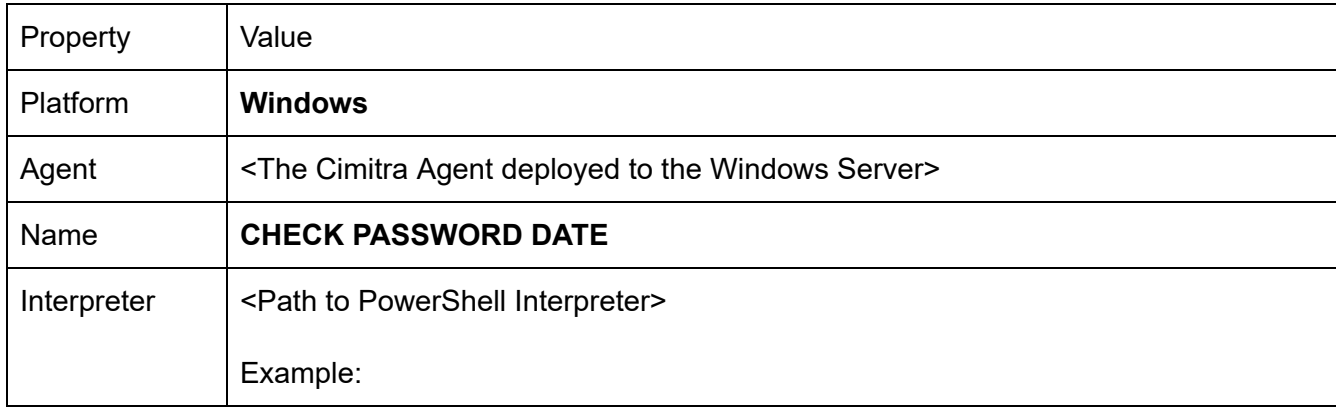

#### **CIMITRA APP PROPERTIES**

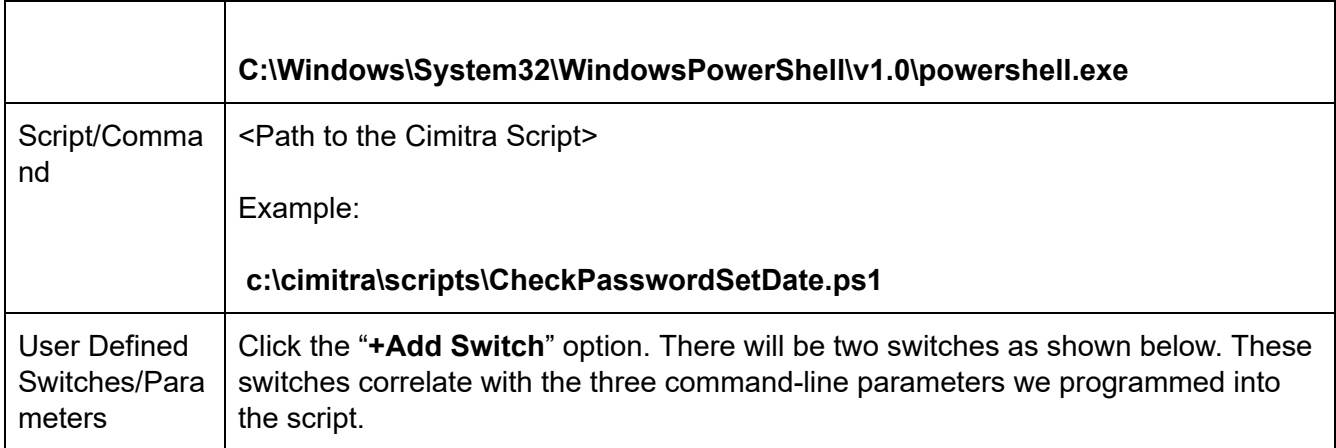

#### **FIRST NAME SWITCH**

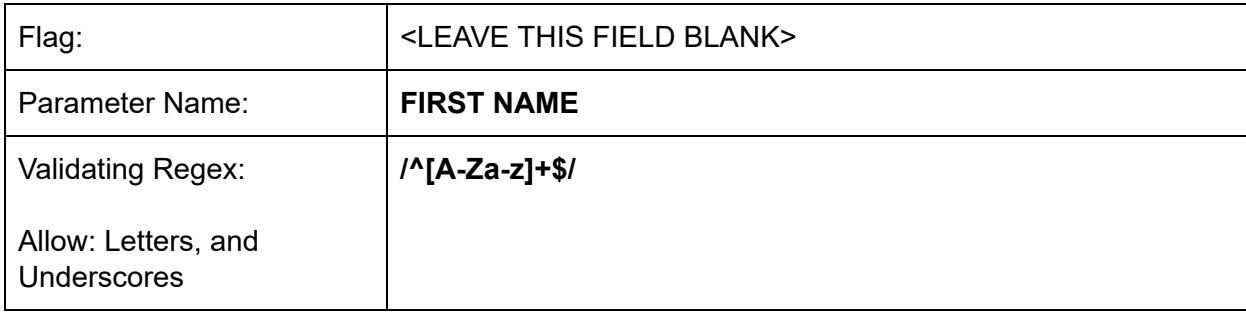

#### **LAST NAME SWITCH**

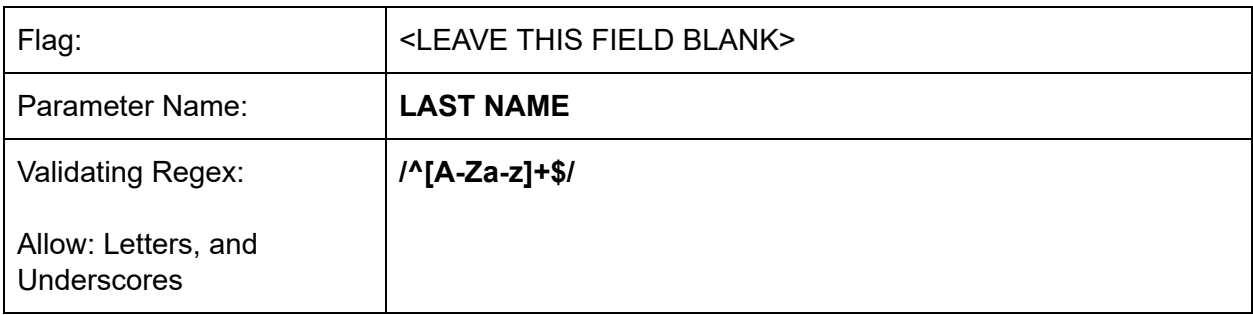

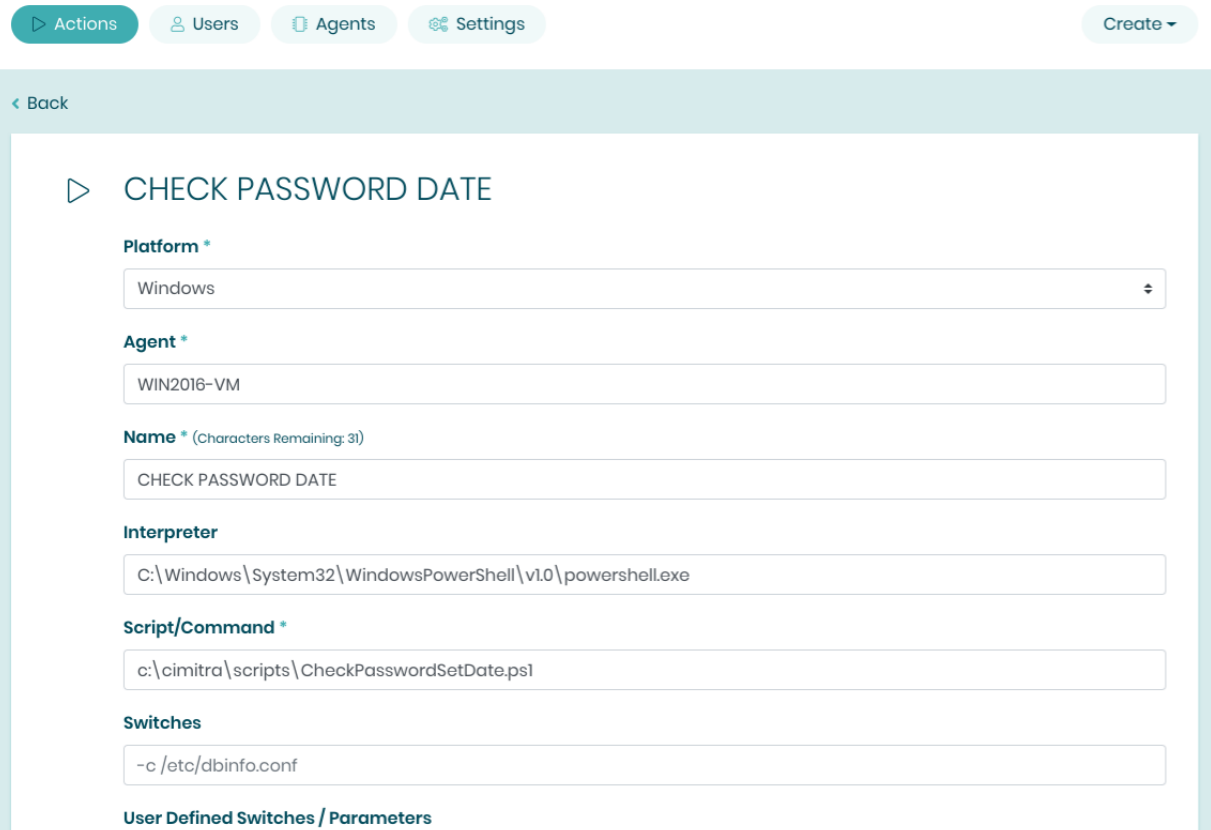

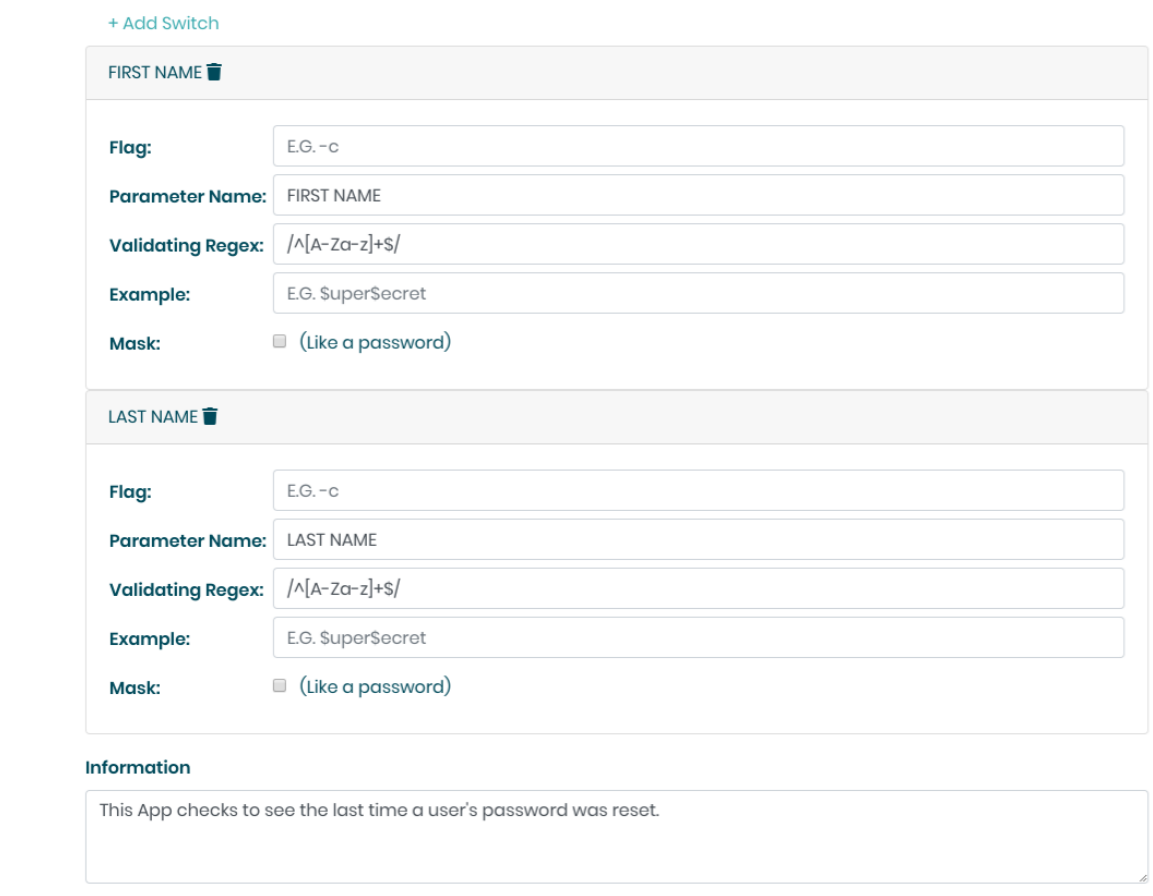

Assuming the Cimitra Agent and the PowerShell script are all in place, the Cimitra App should now be usable and shareable with others. A Cimitra App needs to be in a Cimitra Folder in order to share the Cimitra App.

### Removing a User From Active Directory

This Cimitra App has a unique feature we will refer to as an "**Access Code**". The Access Code is a method for making a Cimitra App that needs a special hidden code in order for it to run. The key to making this feature work is that the script that you write must ignore the "Access Code", because the Access Code is simply a mechanism for getting the Cimitra client to challenge the user with an Access Code to assure they have the correct access to run a script.

Here is the trick, the **Access Code** needs to be the last switch you create associated with the Cimitra App. So although the **Access Code** input is passed to the PowerShell script, it is ignored since it is never converted a variable with in the PowerShell script. Follow along, and you will see how it is done.

<span id="page-24-0"></span>Use Case

Some people on the Help Desk you trust to delete users from Active Directory, in a few contexts in the Active Directory tree. You need to give them a method for doing so without giving them access to the native "Active Directory Users and Computers" console. You want to share the Cimitra App in a folder along with several other Apps, but you only want the user's you have given the code to, to actually have access to run the App.

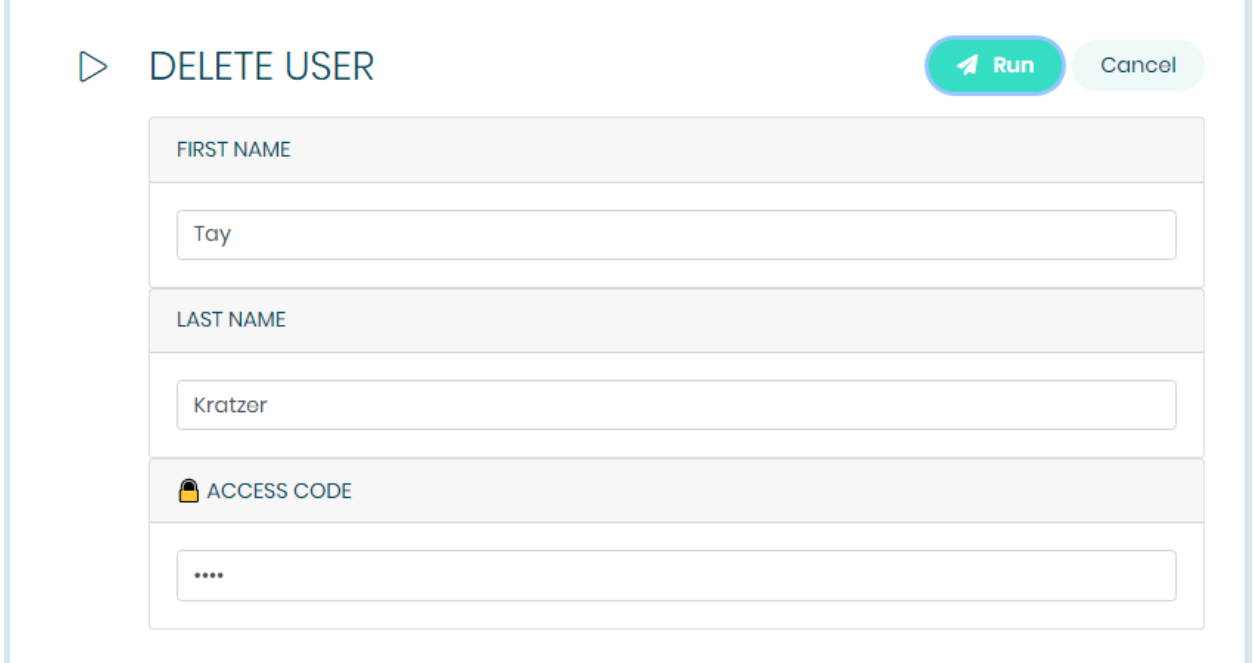

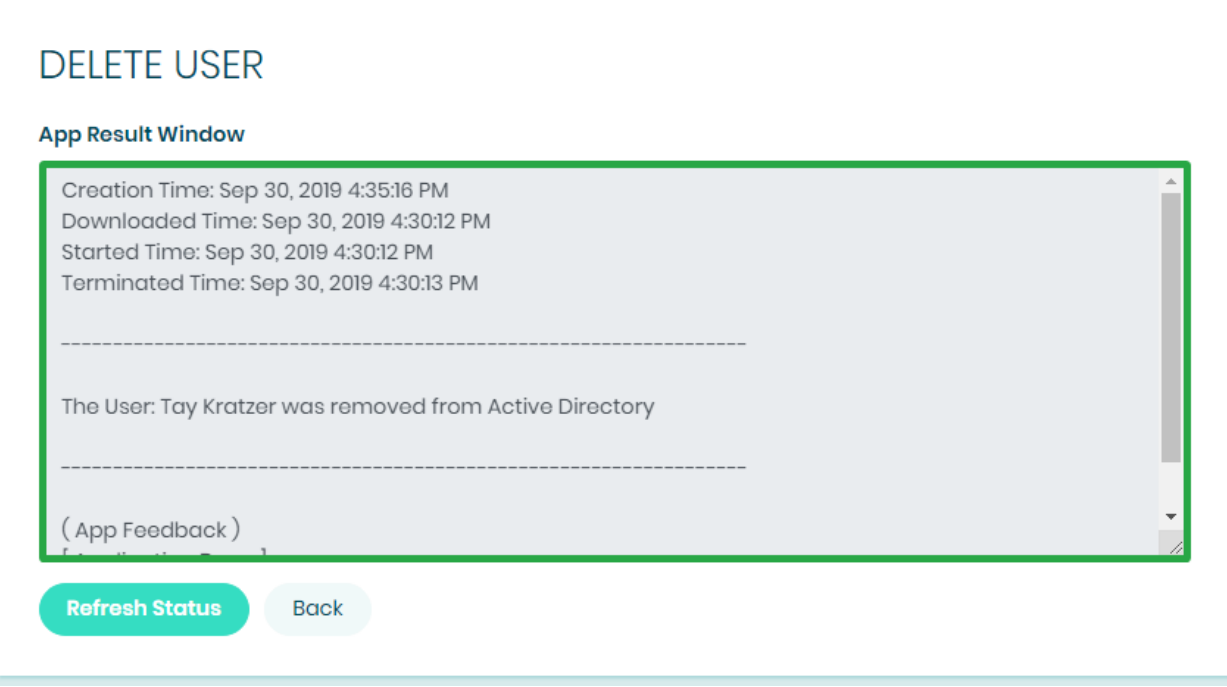

#### Technical Overview

This script has two parameters. They are the user's first and last name. Although in this example, you will create a third parameter in the Cimitra App, it will be ignored by the PowerShell script. The Cimitra App needs the third parameter to create the "**Access Code**" feature explained earlier.

```
Script Contents - Copy Paste - RemoveUser.ps1
```

```
$firstNameIn=$args[0]
$lastNameIn=$args[1]
```

```
# Use Remove-ADUser to remove the user
Remove-ADUser -Identity "CN=$firstNameIn
$lastNameIn,OU=USERS,OU=DEMO,OU=CIMITRA,DC=cimitrademo,DC=co
m" -Confirm:$False
```

```
Write-Output ""
Write-Output
"-----------------------------------------------------------
-------"
Write-Output ""
Write-Output "The User: ${firstNameIn} ${lastNameIn} was
removed from Active Directory"
Write-Output ""
Write-Output
"-----------------------------------------------------------
-------"
```
#### <span id="page-26-0"></span>Script Integration Into Cimitra

This assumes that you have already created a Cimitra server deployed a Cimitra Agent etc. to a Windows Server where the **RemoveUser.ps1** script exists.

Create a new **Cimitra App** object and fill in the following properties as follows:

#### **CIMITRA APP PROPERTIES**

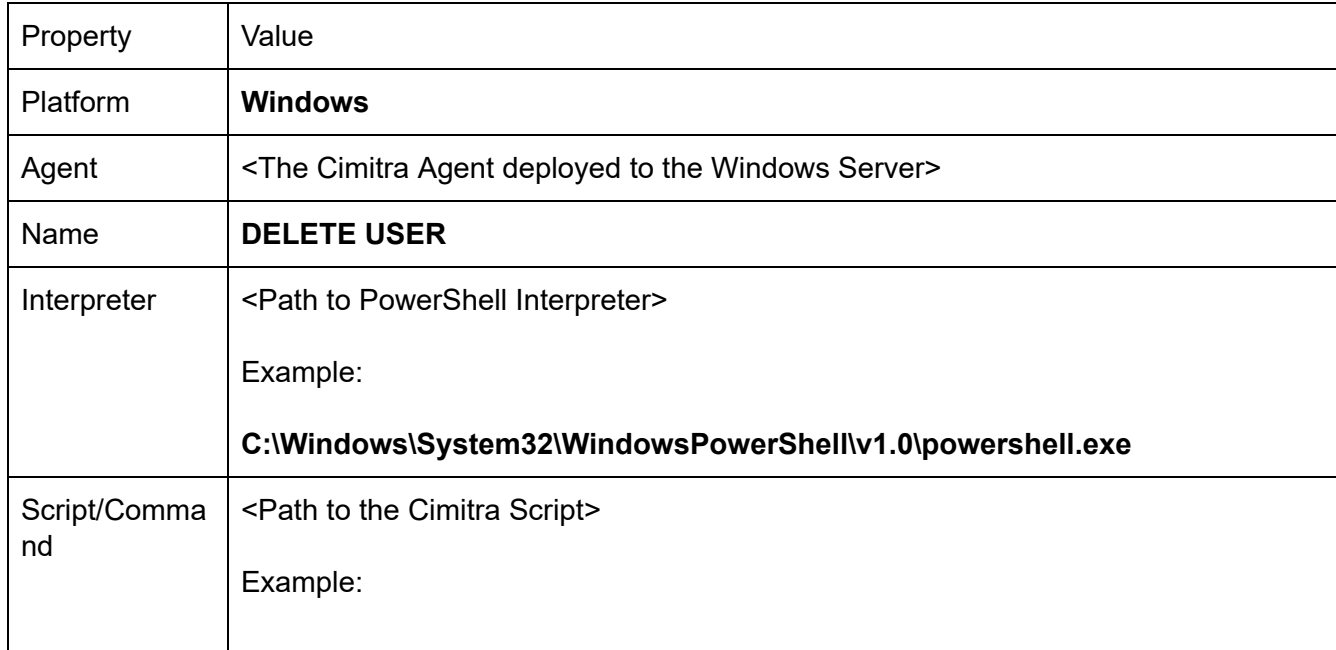

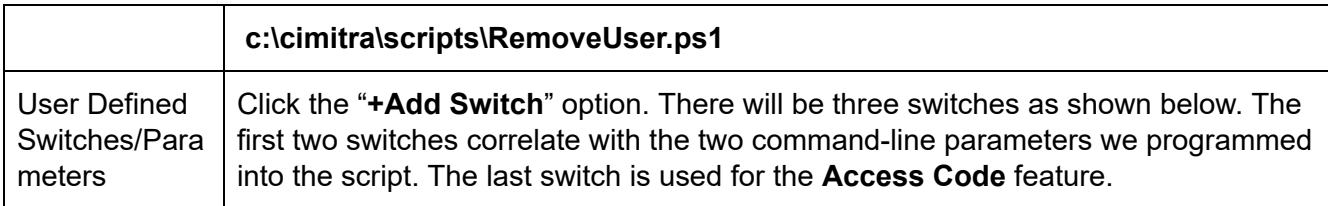

#### **FIRST NAME SWITCH**

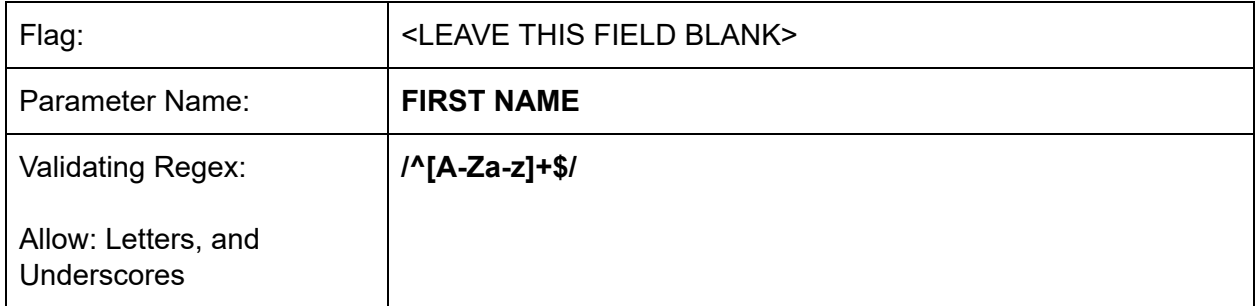

#### **LAST NAME SWITCH**

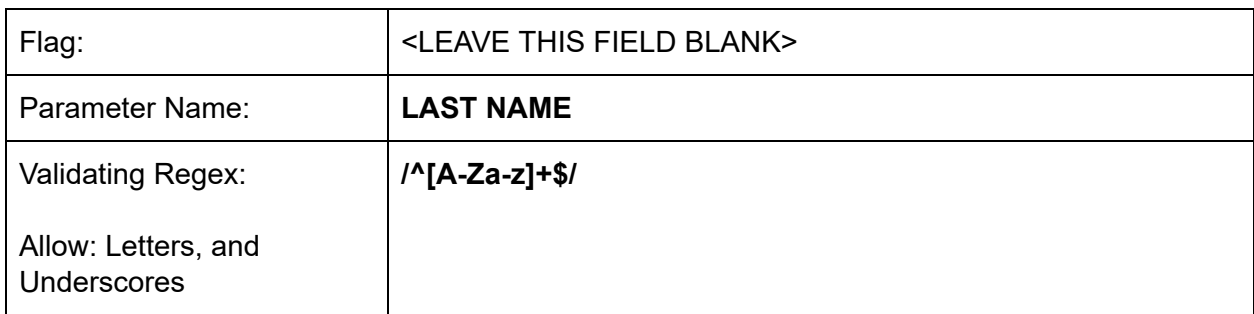

#### **ACCESS CODE SWITCH**

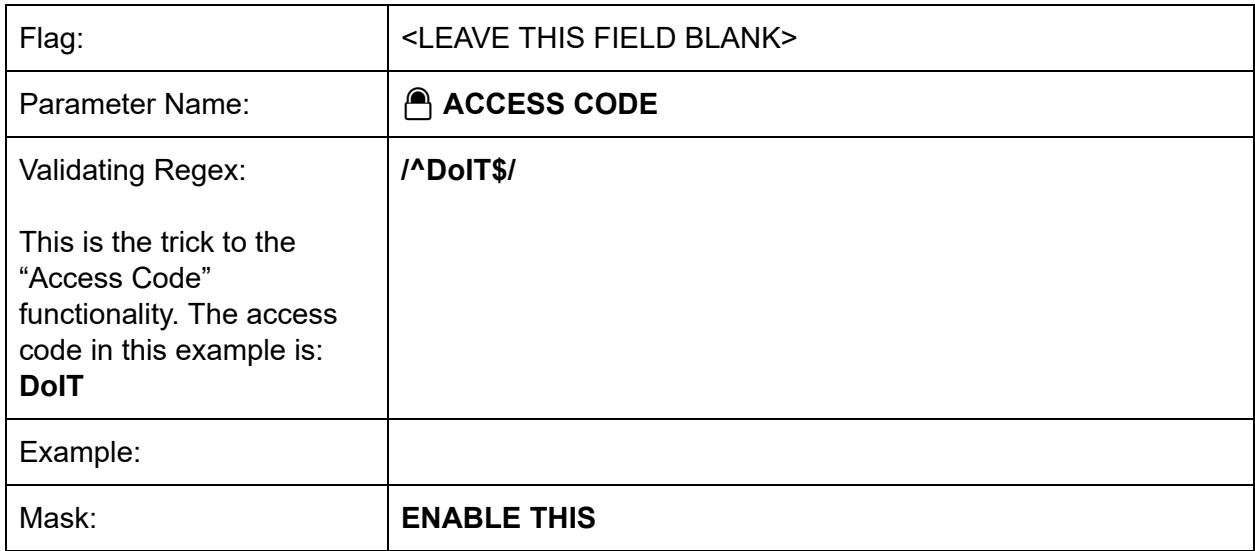

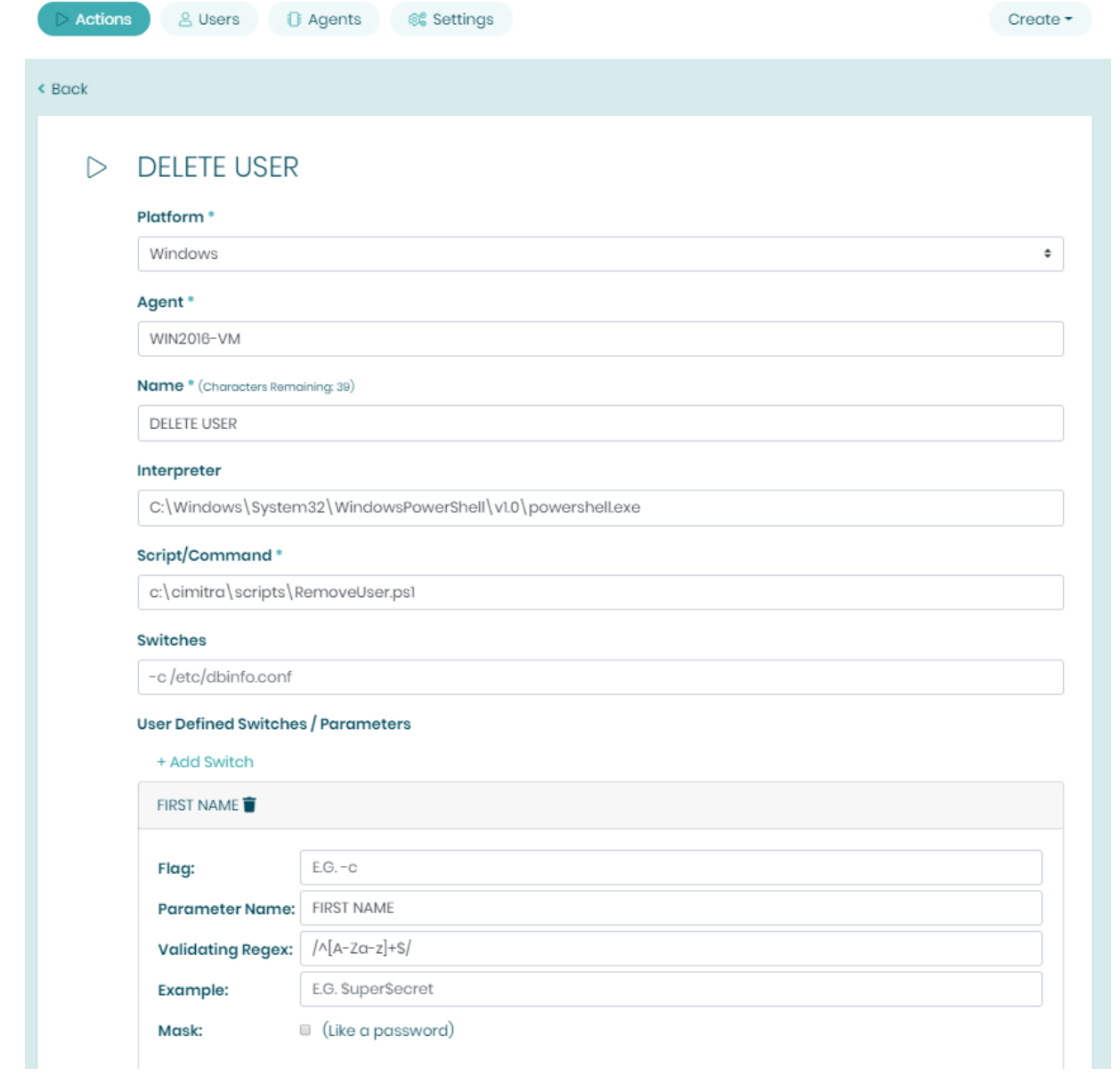

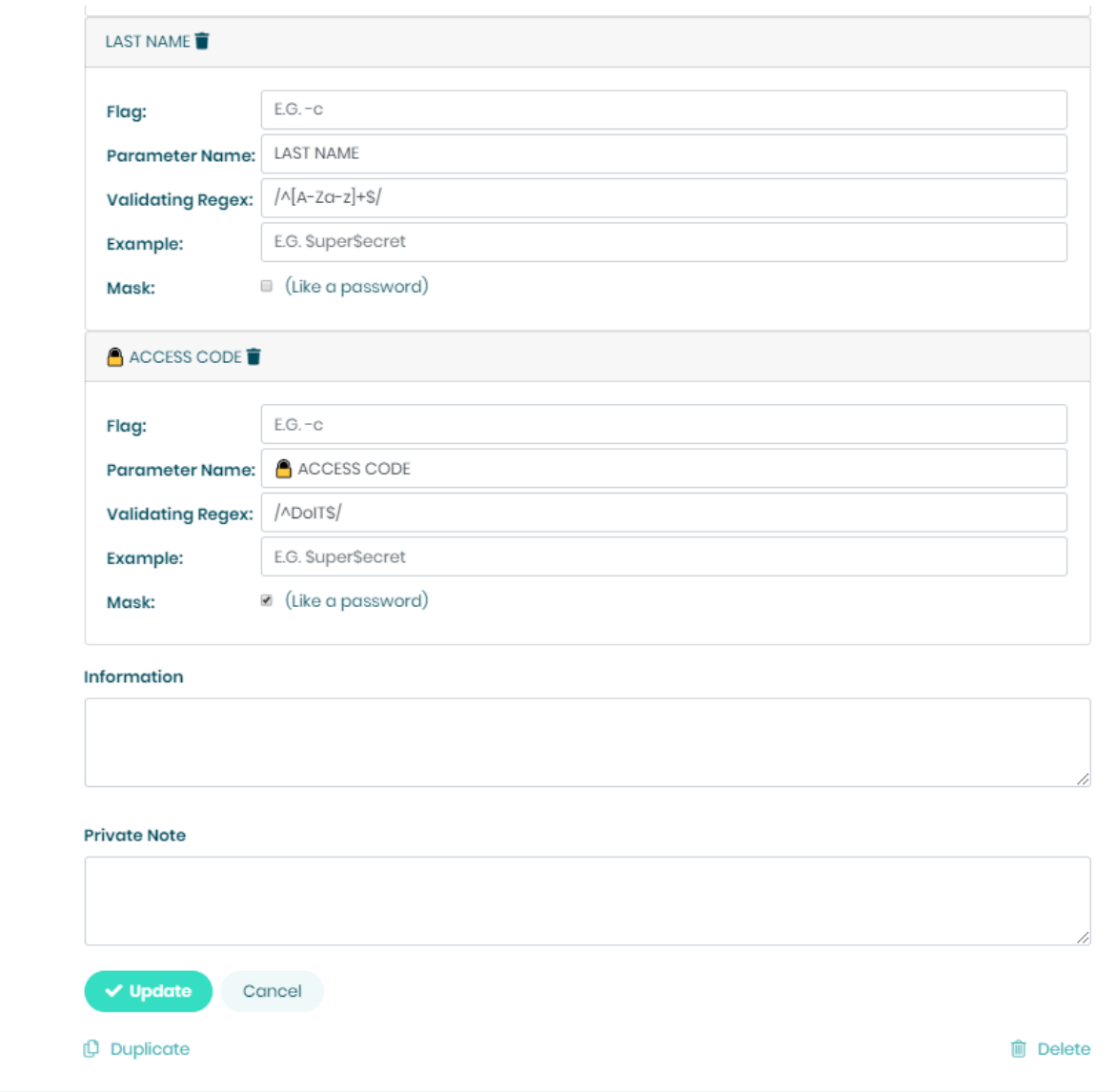

## New User in Active Directory - Different Method

<span id="page-29-0"></span>Use Case

New users need basic access to the network. The HR department and Help Desk have been tasked with creating users so that they can immediately get access to some network kiosks.

This method of adding a new user is different from the first method explained in this document. Basically this method does two things differently:

- 1. Only one field is used, and the First and Last name are parsed as the first and second words passed to the script.
- 2. A default password is also set for the user

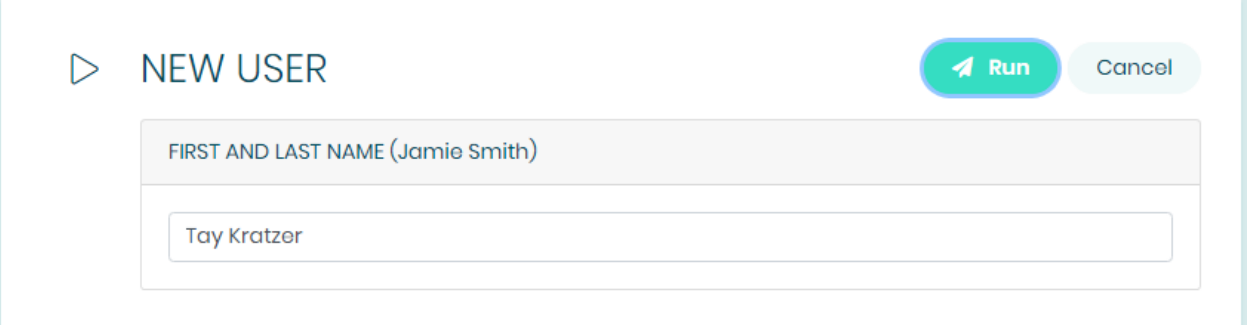

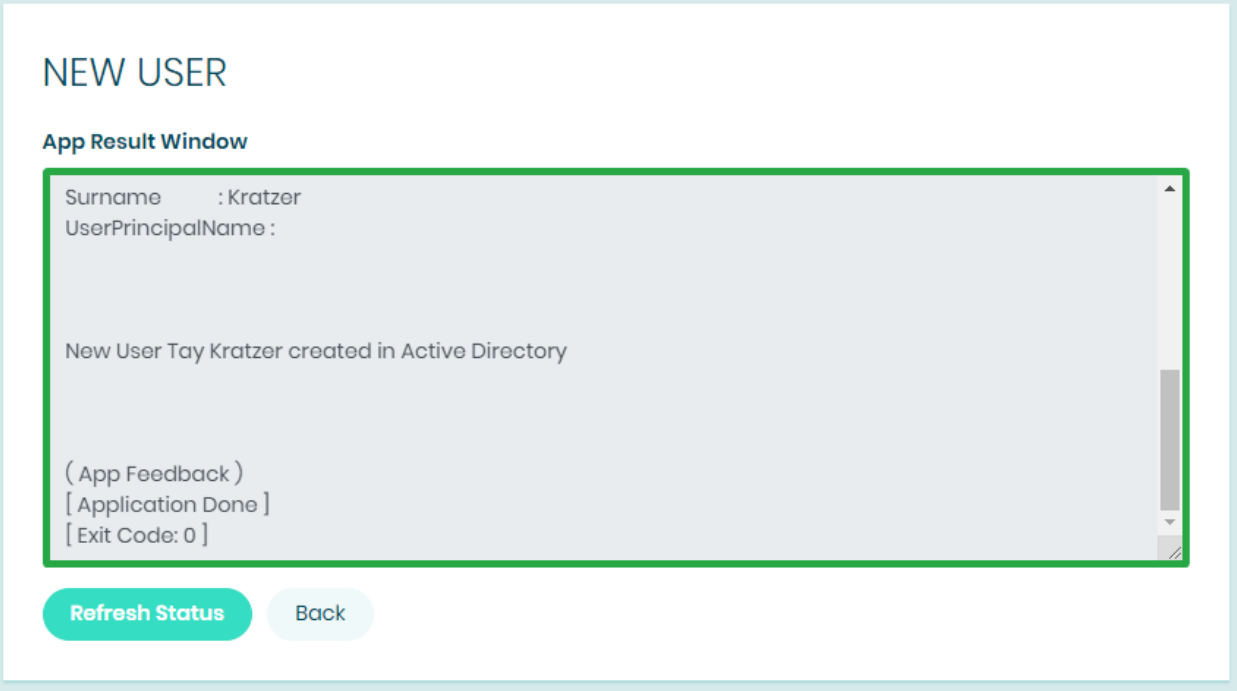

#### Technical Overview

This PowerShell script will create a user object in Active Directory. The script takes in two command line parameters that are converted by the script into two variables in the script. These variables are then passed to Active Directory using the **New-AdUser** command along with supporting variables and required commands.

```
Script Contents - Copy Paste | NewUserNoPassword.ps1
```

```
$firstNameIn=$args[0]
$lastNameIn=$args[1]
$passwordIn = 'Changeme_123'
$samAccountName = $firstNameIn[0]+'.'+$lastNameIn
```

```
New-ADUser -Name "$firstNameIn $lastNameIn" -GivenName
"$firstNameIn" -Surname "$lastNameIn" -SamAccountName
"$samAccountName" -AccountPassword (ConvertTo-SecureString
"$passwordIn" -AsPlainText -force) -passThru -path
"OU=USERS,OU=DEMO,OU=CIMITRA,DC=cimitrademo,DC=com"
$theResult = $?
```

```
if ($theResult = 'True')
{
Write-Output ""
Write-Output ""
Write-Output "New User ${firstNameIn} ${lastNameIn} created
in Active Directory"
}
```

```
Enable-ADAccount -Identity "CN=$firstNameIn
$lastNameIn,OU=USERS,OU=DEMO,OU=CIMITRA,DC=cimitrademo,DC=co
m" -Confirm:$False
```

```
Set-ADUser -Identity "CN=$firstNameIn
$lastNameIn,OU=USERS,OU=DEMO,OU=CIMITRA,DC=cimitrademo,DC=co
m" -ChangePasswordAtLogon $true
```
#### <span id="page-32-0"></span>Script Integration Into Cimitra

This assumes that you have already created a Cimitra server deployed a Cimitra Agent etc. to a Windows Server where the **NewUserNoPassword.ps1** script exists.

Create a new **Cimitra App** object and fill in the following properties as follows:

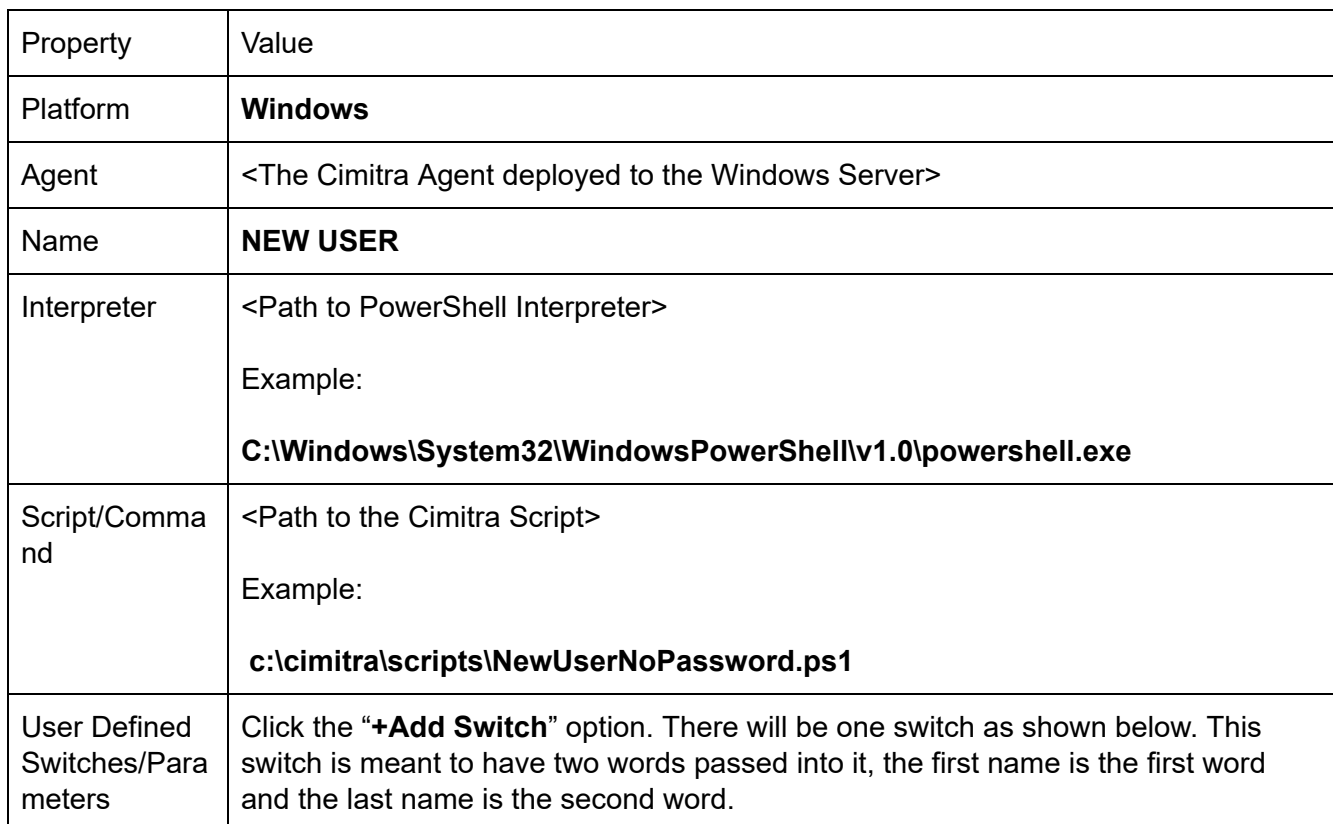

#### **CIMITRA APP PROPERTIES**

#### **FIRST AND LAST NAME SWITCH**

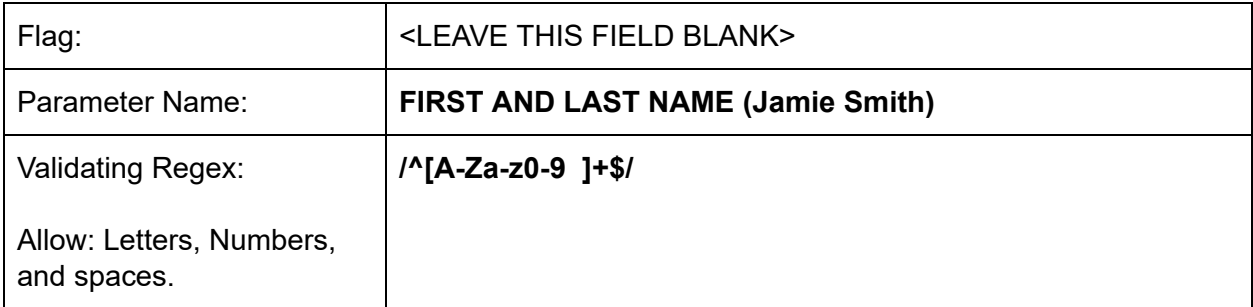

#### **INFORMATION FIELD**

 $\bigwedge$  NOTE: The user's password will be set to: Changeme\_123 | The user will be required to change their password on their first login attempt.

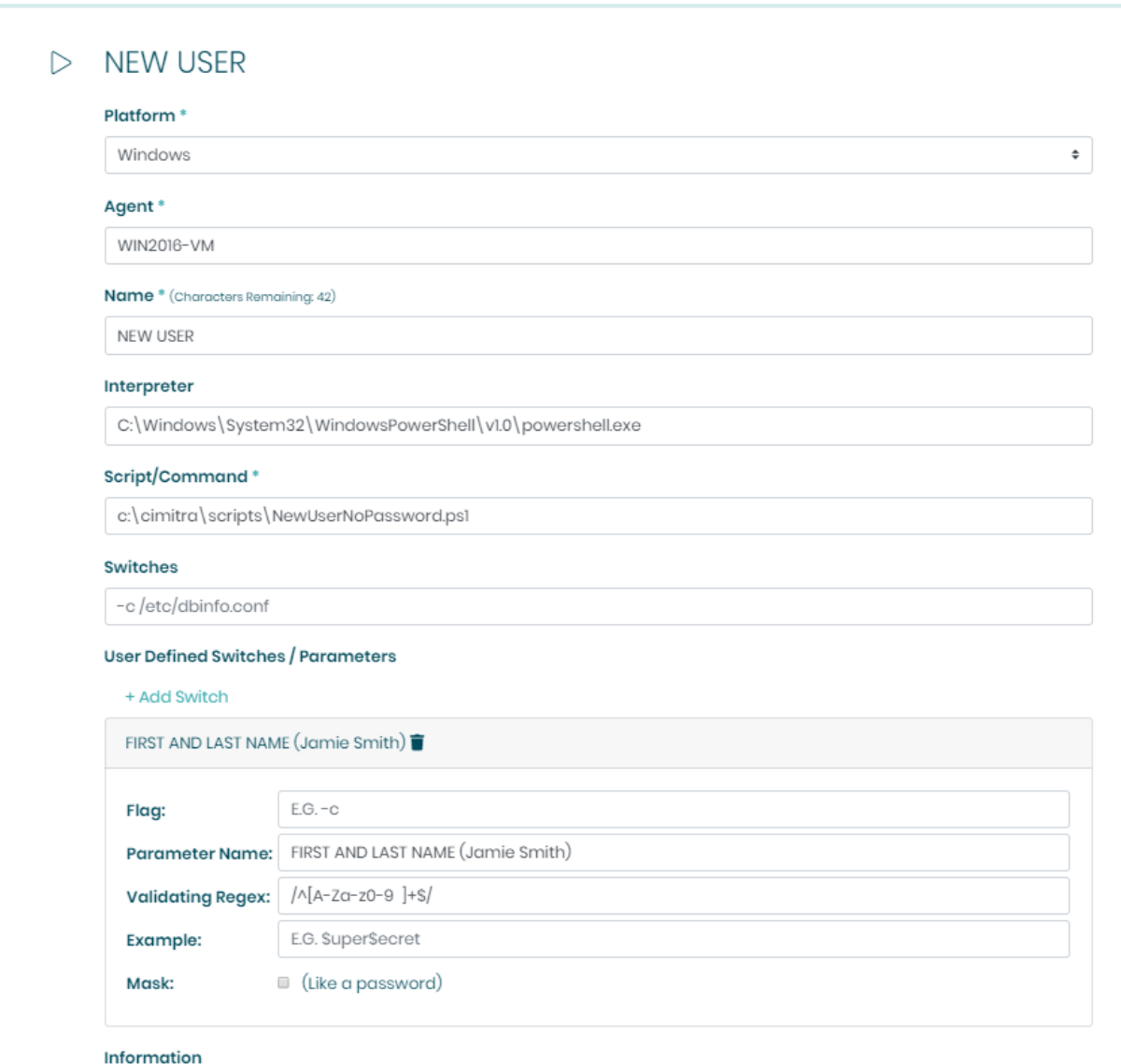

▲ NOTE: The user's password will be set to: Changeme\_123 | The user will be required to change their password on their first login attempt.